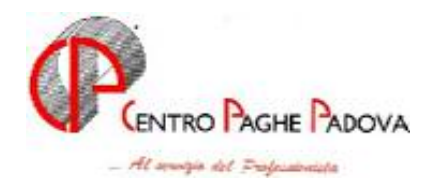

## **CIRCOLARE N. 11 del 17/11/2005**

# SOMMARIO

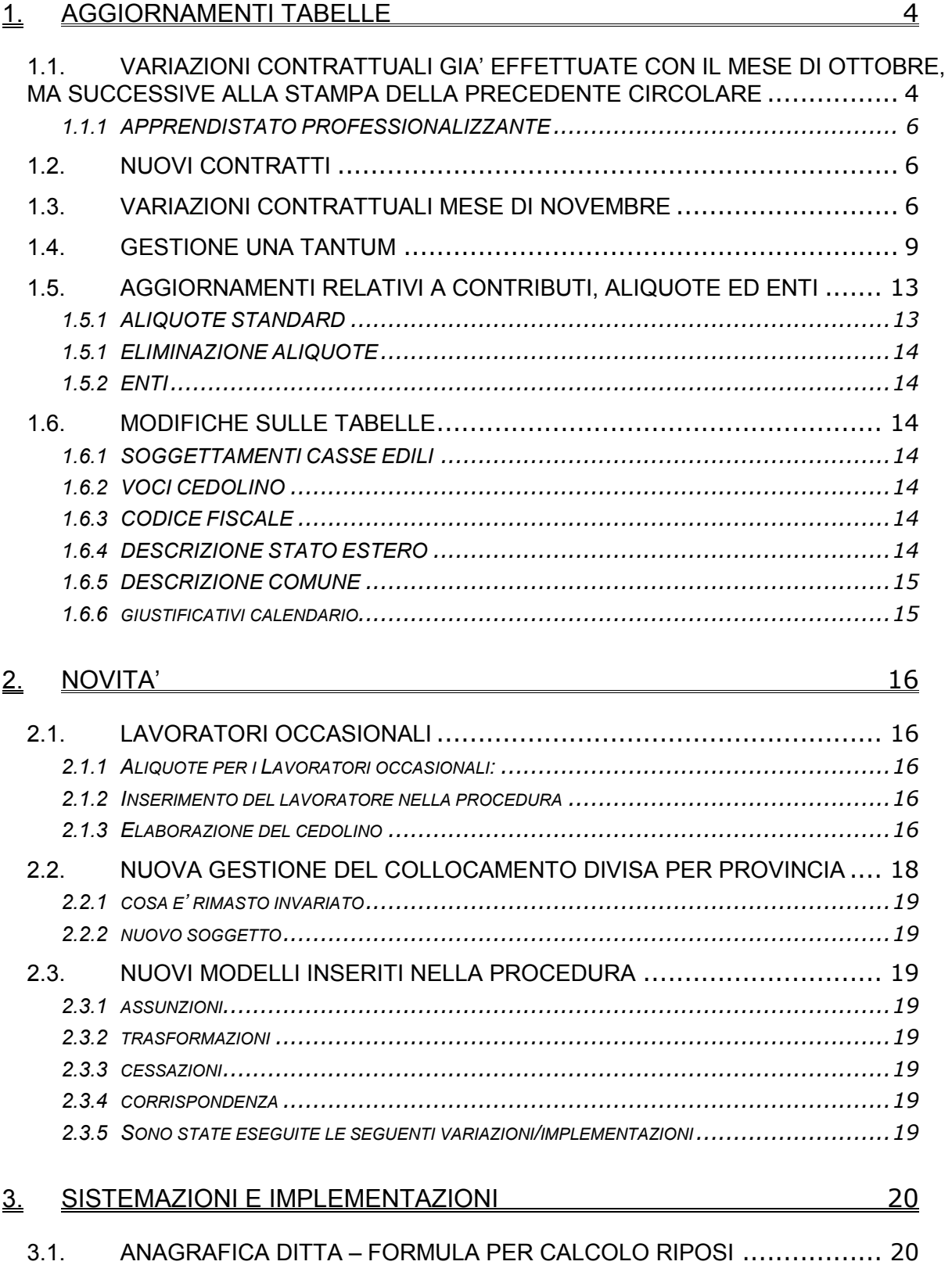

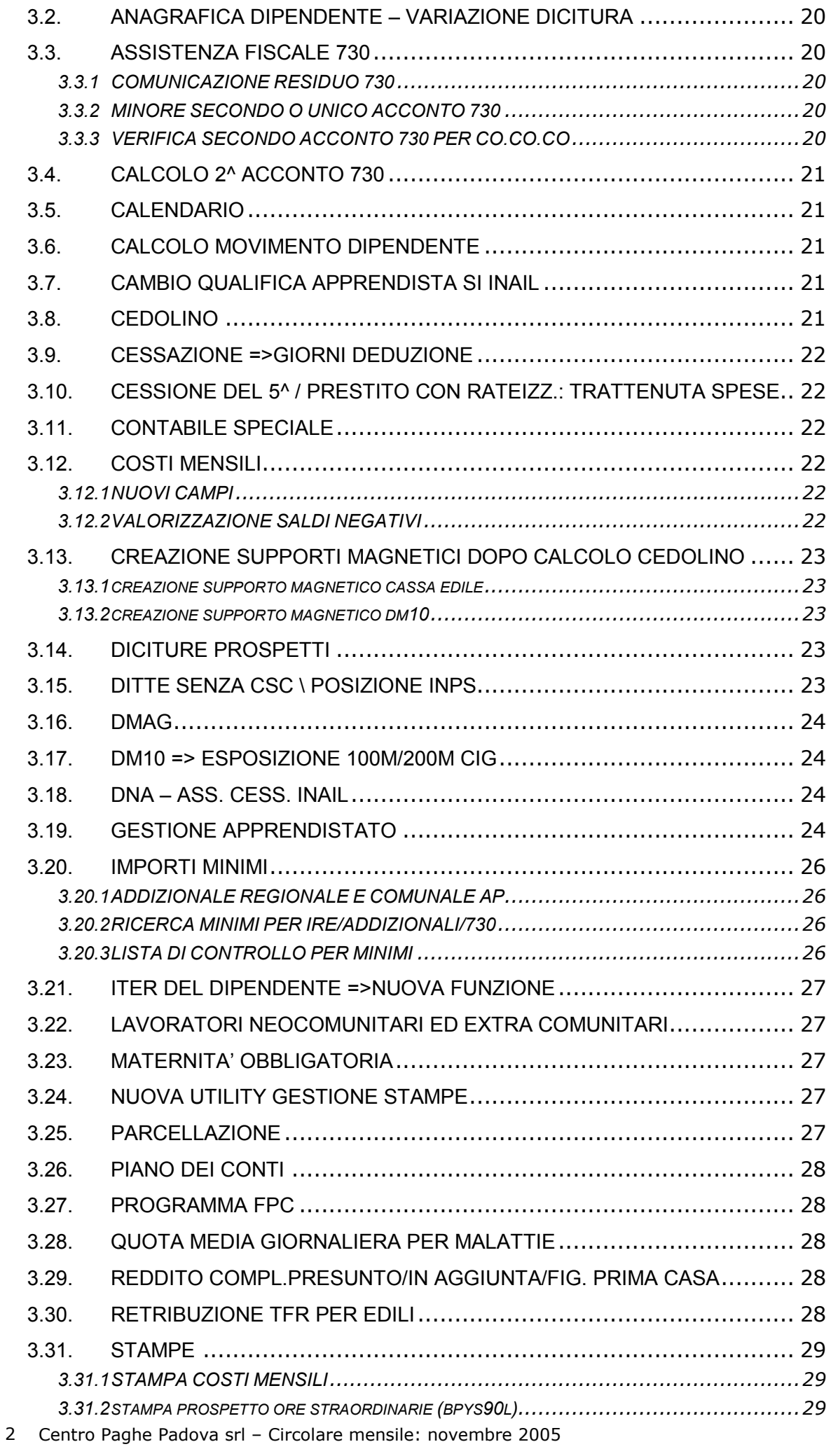

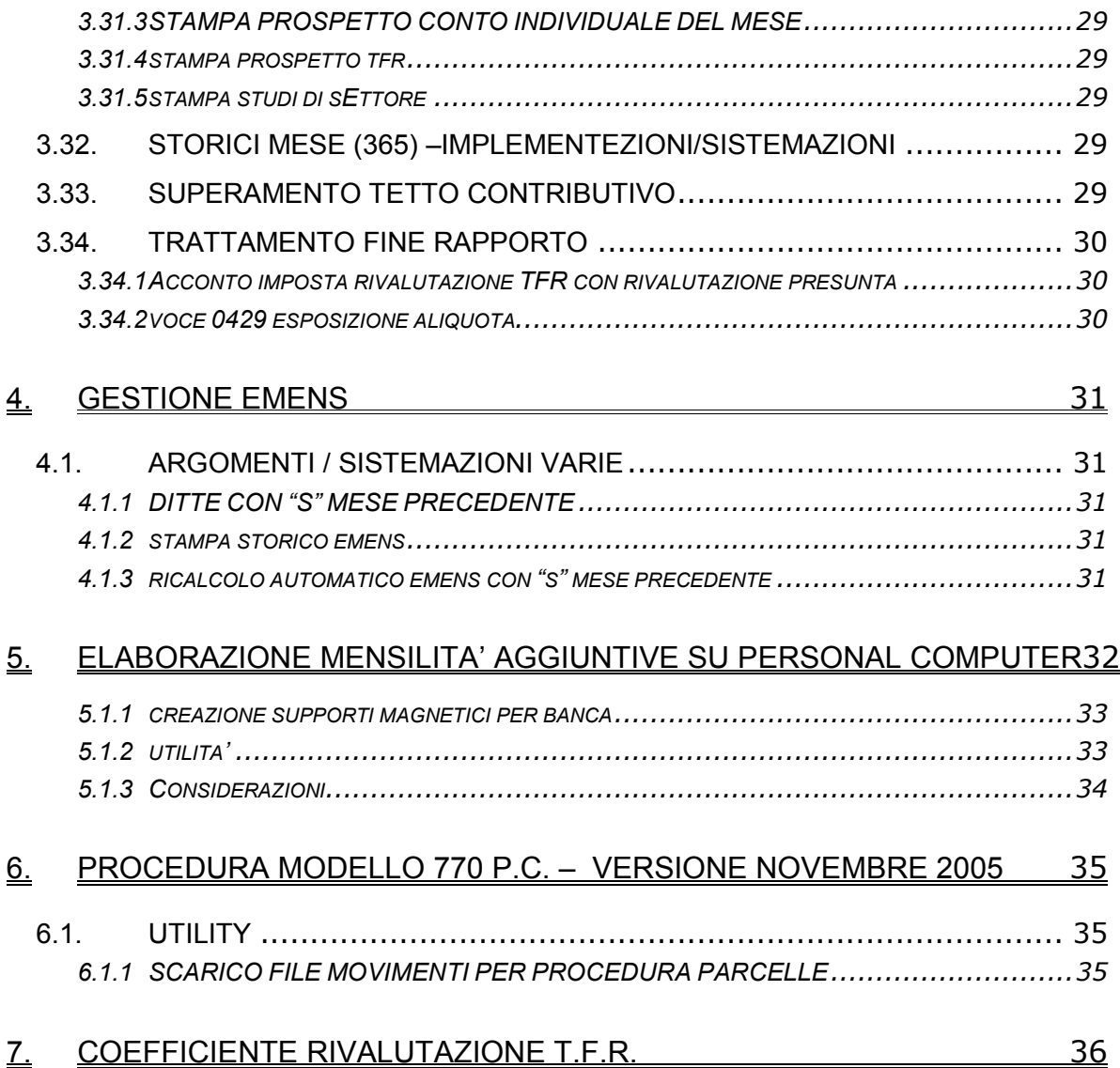

### **1.1. VARIAZIONI CONTRATTUALI GIA' EFFETTUATE CON IL MESE DI OTTO-BRE, MA SUCCESSIVE ALLA STAMPA DELLA PRECEDENTE CIRCOLARE**

**Agricoltura Impiegati (A071)** è stato inserito il nuovo codice apprendistato 24B livello 4 per la corresponsione dell'elemento provinciale in base allo scaglione percentuale;

**Agricoltura – operai (A072)** sono stati aggiornati gli elementi provinciali per la suddivisione territoriale di Milano (MI) relativa alla suddivisione contrattuale A (agricoli), sono inoltre stati inseriti gli apprendistati per Suddivisione contrattuale E (Verona), 24A liv. Q, QS, e 48A per liv. S e SS;

**Aziende alberghiere (E007)** sono state inserite le suddivisioni territoriali e gli elementi provinciali di Milano (MI) relative alle suddivisioni contrattuali A e B (standard e minori); gli importi del terzo elemento provinciale che sono stati inseriti riguardano i dipendenti delle aziende senza contrattazione aziendale; invece per le aziende che applicano un accordo integrativo aziendale è a cura Utente la gestione dei differenti importi del terzo elemento provinciale direttamente in anagrafica dipendente (inserire in questo caso la suddivisione territoriale senza importi NA), è inoltre a cura Utente la corresponsione delle tranche del premio risultato previsto sempre per Milano;

**AVIS (E034)** da una verifica sul testo contrattuale, sono stati variati da 29,17 a 28,33 i giorni delle ferie (comprensive delle quattro giornate di ex-festività);

**Barbieri e parrucchieri – Artigianato (C025)** è stato confermato l'EET per il Veneto senza variazione degli importi;

**Carta – Industria (A037)** da una verifica sul testo contrattuale sono stati diminuiti di 1 centesimo gli importi della contingenza dei livelli B1, C2 e D1;

**Contoterzismo in agricoltura (C070)** da una verifica con l'associazione di categoria sono stati diminuiti di 1 centesimo gli importi dell'elemento paga 5 dei livelli 4 e 6 della suddivisione territoriale Veneto (VE), è stato inoltre aumentato di 4 centesimi l'importo dell'elemento di maggiorazione del 2° livello per la suddivisione territoriale Veneto (Tempo Determinato) (VD);

**Cooperative di facchinaggio (E052)** il 20 ottobre 2005 è stato concluso l'accordo per l'applicazione del rinnovo del ccnl Autotrasporto 29 gennaio 2005 ai soci lavoratori. Sono perciò stati aggiornati i minimi conglobati e gli importi tfr orario con decorrenza settembre 2005, a cura Utente la corresponsione degli arretrati (anche per settembre 2005) e dell'una tantum, come previsto nel 2° capoverso dell'accordo del 22 settembre 2005, entro il 31 dicembre 2006;

**Cooperative di facchinaggio ore (E054)** il 20 ottobre 2005 è stato concluso l'accordo per l'applicazione del rinnovo del ccnl Autotrasporto 29 gennaio 2005 ai soci lavoratori. Sono perciò stati aggiornati i minimi conglobati, gli importi tfr orario e gli importi dell'elemento di maggiorazione con decorrenza settembre 2005, a cura Utente la corresponsione degli arretrati (anche per settembre 2005) e dell'una tantum, come previsto nel 2° capoverso dell'accordo del 22 settembre 2005, entro il 31 dicembre 2006;

**Cooperative sociali (E051)** con riferimento all'indicazione di corresponsione della terza tranche di una tantum presente nella circolare mensile di ottobre, la notizia viene riportata in Guida al lavoro n° 39 pag. 54 ma non è attendibile, è stato infatti verificato sul testo contrattuale che ad ottobre 2005 deve essere erogata l'ultima tranche degli importi mensili di una tantum (importo forfetario), a cura Utente la corresponsione come previsto dal contratto;

**Edilizia – Industria (A021)** sono stati aggiornati gli elementi provinciali per la suddivisione territoriale di Varese (VA), in particolare sono stati aggiornati per gli operai e sono stati inseriti per gli impiegati e gli operai discontinui;

**Farmacie (E033)** riguardo la seconda tranche di una tantum prevista ad ottobre 2005 anche le qualifiche di apprendista impiegato ed operaio sono state inserite per la corresponsione in automatico degli importi, ora l'erogazione avviene in proporzione allo scaglione percentuale dell'apprendistato;

**Farmacie municipalizzate (E048)** sono stati aggiornati i minimi conglobati;

**Formazione professionale (E031)** sono state inserite le durate e le percentuali per il trattamento economico dell'infortunio;

**Fotolaboratori (E065)** sono stati inseriti nell'elemento paga 8 gli importi della prima tranche dell'indennità di vacanza contrattuale, a cura Utente la verifica della decorrenza e l'eventuale corresponsione dell'IVC arretrata;

**Magazzini generali – Industria (A050)** il 18 ottobre 2005 è stato concluso l'accordo sull'apprendistato professionalizzante che conferma la maggior parte dei codici apprendistato della precedente normativa presenti nella procedura , in particolare (in corsivo i codici inseriti):

*24A livello 3 Apprendistato professionalizzante,* 

*24A livello 4 Apprendistato professionalizzante,* 

24A livello 5 Apprendistato professionalizzante,

24A livello 6 Apprendistato professionalizzante,

36A livello 3 Apprendistato professionalizzante,

36A livello 4 Apprendistato professionalizzante,

48A livello 2 Apprendistato professionalizzante,

*48N livello 1 Apprendistato professionalizzante.*

Solamente il codice 48N livello 1 è applicabile esclusivamente per l'apprendistato professionalizzante, gli altri codici restano in vigore sia per la vecchia che per la nuova normativa, è stato inoltre inserito il codice 36A livello 2 valido solo per la precedente normativa, sono infine state variate le descrizioni dei codici apprendistato integrando quelle già esistenti;

**Maricoltura cooperative (A063)** il 26/10/2005 è stato concluso l'accordo per il rinnovo economico del ccnl 5/2/2003, sono perciò stati aggiornati i minimi conglobati ed inserita l'Una Tantum per novembre 2005;

**Marittimi – Navi fino a 151 T.L.S. (A079)** sono stati inseriti i commenti nel contratto; **Olio e margarina – Industria (A042)** il 12 ottobre è stato concluso l'accordo per il

rinnovo della parte economica del CCNL 24/07/03, sono perciò stati:

- aggiornati i minimi di retribuzione con decorrenza 09/2005,
- inseriti gli importi dell'una tantum (vedere paragrafo una tantum),
- inseriti i seguenti codici per la gestione dell'apprendistato professionalizzante:
- 24N livello 9 Apprendistato professionalizzante,
- 24N livello 8 Apprendistato professionalizzante,
- 36N livello 7 Apprendistato professionalizzante,
- 42N livello 6 Apprendistato professionalizzante,
- 48N livello 5 Apprendistato professionalizzante,
- 54N livello 4 Apprendistato professionalizzante,
- 60N livello 3 Apprendistato professionalizzante.

Sono inoltre state inserite, nei livelli interessati dall'apprendistato professionalizzante, le qualifiche di apprendisti impiegati ed operai nelle tabelle degli scatti di anzianità, ricordiamo che è a cura Utente la variazione della data di maturazione dello scatto nell'anagrafica dipendente essendo utile solo un terzo della durata dell'apprendistato nel computo del periodo.

Per non corrispondere gli scatti agli apprendisti assunti in base alla normativa precedente, è a cura Utente inserire in anagrafica dipendente nella 6ª videata la "N" nella casella "*Scatti*" per inibire l'automatismo.

A cura Utente la corresponsione degli arretrati di settembre 2005.

In un secondo tempo è stata rettificata la data del personale in forza per la corresponsione dell'Una Tantum di novembre 2005, il problema è derivato da un'errata indicazione di una banca dati specializzata;

Centro Paghe Padova srl – Circolare mensile: novembre 2005

**Oreficeria – Artigianato (C011)** è stato confermato l'EET per il Veneto senza variazione degli importi;

**Panificazione (Confesercenti) (E073)** per la seconda tranche di una tantum prevista a novembre 2005 anche le qualifiche di apprendista impiegato ed operaio sono state inserite per la corresponsione in automatico degli importi, ora l'erogazione avviene in proporzione allo scaglione percentuale dell'apprendista;

**Panificazione (Federpanificatori) (E074)** per la seconda tranche di una tantum prevista a novembre 2005 anche le qualifiche di apprendista impiegato ed operaio sono state inserite per la corresponsione in automatico degli importi, ora l'erogazione avviene in proporzione allo scaglione percentuale dell'apprendista;

**Spedizioni, trasporto merci e logistica – Industria (Confetra) (A080)** il 18 ottobre 2005 è stato concluso l'accordo sull'apprendistato professionalizzante che conferma la maggior parte dei codici apprendistato della precedente normativa presenti nella procedura, in particolare (in corsivo i codici inseriti):

24A livello 3 Apprendistato professionalizzante,

24A livello 3S Apprendistato professionalizzante,

24A livello 4 Apprendistato professionalizzante,

24A livello 5 Apprendistato professionalizzante,

36A livello 3 Apprendistato professionalizzante,

36A livello 3S Apprendistato professionalizzante,

48A livello 2 Apprendistato professionalizzante,

*48N livello 1 Apprendistato professionalizzante.*

Solamente il codice 48N livello 1 è applicabile esclusivamente per l'apprendistato professionalizzante, gli altri codici restano in vigore sia per la vecchia che per la nuova normativa, sono inoltre state variate le descrizioni dei codici apprendistato integrando quelle già esistenti;

**Teatri (E038)** il 17 ottobre 2005 è stato concluso l'accordo per il rinnovo del ccnl 27/04/2001, sono stati inseriti gli importi delle tranche di una tantum (vedere paragrafo una tantum);

## **1.1.1 APPRENDISTATO PROFESSIONALIZZANTE**

Si raccomanda di verificare l'applicabilità degli apprendistati professionalizzanti, in particolare nella regione Emilia Romagna, a seguito del recente pronunciamento del Ministero del Lavoro.

### **1.2. NUOVI CONTRATTI**

**Tabacco – Industria (A075)** il presente contratto, stipulato dall'Associazione Professionale Trasformatori Tabacchi Italiani (APTI), FLAI-CGIL, FAI-CISL e UILA-UIL, si applica ai dipendenti delle aziende di lavorazione della foglia di tabacco secco allo stato sciolto.

### **1.3. VARIAZIONI CONTRATTUALI MESE DI NOVEMBRE**

**Alimentari – Industria (A041)** sono state inserite le percentuali per il lavoro supplementare part-time e per la maggiorazione del lavoro festivo;

**Barbieri e parrucchieri – Artigianato (C025)** è prevista la corresponsione della seconda tranche dell'una tantum (vedere paragrafo una tantum) (accordo 13 dicembre 2004), sono inoltre stati inseriti gli elementi provinciali per la nuova suddivisione territoriale di Modena (MO);

**Calzature – Industria (A007)** i minimi conglobati già presenti in tabella sono ora in vigore anche per i contoterzisti del Mezzogiorno (accordo 18 maggio 2004);

**Commercio accordi provinciali (E002)** sono stati inseriti gli importi del "terzo elemento" in vigore nel Veneto per la Confesercenti nella nuova suddivisione territoriale "Veneto Confesercenti" (VN) per la gestione del contratto regionale Veneto della Confesercenti;

**Commercio – Confesercenti (E004)** per gli Utenti che utilizzano le suddivisioni territoriali del Veneto VR, VI, PD, RO, VE, TV e BL è stata inserita nel codice contratto E002 la suddivisione territoriale VN (Veneto Confesercenti) per la gestione dell'accordo regionale Veneto della Confesercenti, è a cura Utente la variazione del codice contratto e della suddivisione territoriale nell'anagrafica ditta e/o dipendente se si desidera applicare l'accordo regionale;

**Cooperative sociali (E051)** sono stati aggiornati i minimi conglobati (accordo 26 maggio 2004), è stata inoltre confermata la corresponsione dell'ERT per il Veneto;

**Fotolaboratori (E065)** è stata aggiornata l'indennità di vacanza contrattuale con gli importi previsti dalla seconda tranche;

**Giocattoli – Industria (A040)** da una verifica sul contratto è stata cancellata la particolarità "NO" relativa alla non lordizzazione in caso di maternità per le qualifiche di operai e apprendisti operai, ora viene effettuato il calcolo lordizzato;

**Grafico-Informatico/Cartario – API (B027)** per una maggior chiarezza espositiva nel cedolino, è stata inserita la nuova scelta "S" nei codici apprendistato 48A dei livelli 7, 8, 10, C3, D1 ed E, in tal modo nel cedolino viene esposto anche il livello (9 o D2) utilizzato per il calcolo della retribuzione (vedere paragrafo 3.22 Gestione Apprendistato);

**Impianti sportivi (E037)** sono state inserite le durate e le percentuali per il trattamento economico dell'infortunio;

**Istituzioni socioassistenziali (AGIDAE) (E026)** sono stati aggiornati: i minimi conglobati per i livelli da F2 a D, gli importi dell'elemento retributivo di adeguamento contrattuale (E.R.A.C.) per i livelli da C2 ad A2 (accordo 8 ottobre 2004);

**Lavanderie – industria (A045)** il 26 ottobre 2005 è stato concluso l'accordo per il rinnovo della parte economica del ccnl 16/12/2003, sono perciò stati aggiornati i minimi conglobati.

Ricordiamo che sono già stati inseriti i seguenti codici per la gestione dell'apprendistato professionalizzante:

42N livello 2 Apprendistato professionalizzante,

54N livello 3 Apprendistato professionalizzante,

60N livello 4 Apprendistato professionalizzante,

66N livello 5 Apprendistato professionalizzante,

66N livello 5S Apprendistato professionalizzante,

72N livello 6 Apprendistato professionalizzante,

72N livello 7 Apprendistato professionalizzante.

In caso di riduzione della durata, per i casi previsti dall'accordo, saranno inseriti a richiesta dei nuovi codici apprendistato ad hoc in base alle istruzioni fornite dall'Utente.

Nei presenti codici apprendistato sono state inserite le percentuali di 96,14% per adeguarsi alle istruzioni del ccnl: "*la retribuzione dell'apprendista non può superare, per effetto delle minori trattenute contributive, la retribuzione netta del lavoratore qualificato di analogo livello e anzianità aziendale*".

Inoltre si raccomanda di fare attenzione perché "*la stessa regola vale per il lavoratore ex apprendista che continui a godere del più favorevole regime contributivo per un periodo successivo alla qualificazione*", è a cura Utente la gestione.

Sono inoltre state inserite, per i livelli interessati dall'apprendistato professionalizzante, le qualifiche degli apprendisti impiegati ed operai nelle tabelle degli scatti di anzianità.

E' a cura Utente gestire la specifica normativa sulla malattia prevista per l'apprendistato professionalizzante.

Da una verifica sul contratto è stata cancellata la particolarità "NO" relativa alla non lordizzazione in caso di maternità per le qualifiche di operai e apprendisti operai, ora viene effettuato il calcolo lordizzato;

**Maricoltura cooperative (A063)** il 26 ottobre 2005 è stato concluso l'accordo per il rinnovo del ccnl 5/2/2003, è prevista la corresponsione dell'una tantum (vedere paragrafo una tantum);

**Magazzini generali – Industria (A050)** è prevista la corresponsione della prima tranche di una tantum relativa agli arretrati del 2005 (vedere paragrafo una tantum) (accordo 22 settembre 2005);

**Metalmeccanica – Artigianato (C001)** sono stati inseriti gli elementi provinciali per le nuove suddivisioni territoriali di Pordenone operai assunti fino al 31/5/95 (PN), Pordenone impiegati assunti fino al 31/5/95 (PK) e Friuli Venezia Giulia (Pordenone solo assunti dall'1/6/95) (FV);

**Occhiali – Artigianato (C041)** è prevista la corresponsione della seconda tranche dell'una tantum (vedere paragrafo una tantum) (accordo 12 novembre 2004);

**Occhiali – Industria (A040)** da una verifica sul contratto è stata cancellata la particolarità "NO" relativa alla non lordizzazione in caso di maternità per le qualifiche di operai e apprendisti operai, ora viene effettuato il calcolo lordizzato;

**Olio e Margarina – industria (A042)** è prevista la corresponsione dell'una tantum (vedere paragrafo una tantum) (accordo 12 ottobre 2005);

**Panificazione – Artigianato (C039)** per una maggior chiarezza espositiva nel cedolino, è stata inserita la nuova scelta "S" nel codice apprendistato 44A del livello A2, in tal modo nel cedolino viene esposto anche il livello A3 utilizzato per il calcolo della retribuzione (vedere paragrafo 3.22 Gestione Apprendistato);

**Panificazione - Confesercenti (E073)** sono stati aggiornati i minimi di retribuzione, è prevista inoltre la corresponsione della seconda tranche dell'una tantum (vedere paragrafo una tantum) (accordo 20 luglio 2005);

**Panificazione - Federpanificatori (E074)** sono stati aggiornati i minimi di retribuzione, è prevista inoltre la corresponsione della seconda tranche dell'una tantum (vedere paragrafo una tantum) (accordo 19 luglio 2005);

**Spedizioni, trasporto merci e logistica – Industria (FAI, Fita-CNA) (A053)** è stata cancellata la suddivisione territoriale XA non più utilizzata;

**Spedizioni, trasporto merci e logistica – Industria (Confetra) (A080)** è prevista la corresponsione della prima tranche di una tantum relativa agli arretrati del 2005 (vedere paragrafo una tantum) (accordo 22 settembre 2005); è stata inoltre cancellata la suddivisione territoriale XA non più utilizzata;

**Radiotelevisioni private minori (Aeranti-Corallo) (F037)** corresponsione della seconda tranche dell'una tantum (vedere paragrafo una tantum) (accordo 27/04/2005)

**Teatri (E038)** il 17 ottobre 2005 è stato concluso l'accordo per il rinnovo del ccnl 27/04/2001, sono perciò stati aggiornati gli importi dell'elemento aggiuntivo e prevista la corresponsione della prima tranche di una tantum (vedere paragrafo una tantum);

**Tessili – Industria (A003)** sono stati aggiornati i minimi conglobati per la suddivisione contrattuale B (contoterzisti del Mezzogiorno) (accordo 24 aprile 2004); inoltre da una verifica sul contratto è stata cancellata la particolarità "NO" relativa alla non lordizzazione in caso di maternità per le qualifiche di operai e apprendisti operai, ora viene effettuato il calcolo lordizzato;

# **1.4. GESTIONE UNA TANTUM**

*Sono state inserite per i seguenti contratti le tranche di una tantum da corrispondere nel 2005, per l'erogazione automatica, in caso di cessazione del dipendente, già dal corrente mese. Per l'applicazione automatica si rinvia alla circolare 02/2004, punto 2.7 . A cura Utente il controllo dei casi non gestiti in automatico.* 

*Nei movimenti e nei tabulati scadenze per il controllo dell'una tantum di ottobre 2005 agli apprendisti viene proporzionato l'importo una tantum pur essendo stato riportato diversamente nelle istruzioni della circolare; con questo aggiornamento la procedura eroga gli importi interi se così indicato in circolare per le somme da corrispondere ad ottobre 2005 dei contratti Alimentari industria (A041), Cinematografia (A047), Farmacie municipalizzate (E048) e Alimentari cooperative (E071).* 

*La stessa cosa vale per gli importi una tantum non previsti ad ottobre 2005 ma da erogare ad eventuali cessati per i contratti Olio e margarina (A042), Magazzini generali (A050), Servizi postali appaltati (A054), Autostrade (A067), Spedizioni e trasporto merci e logistica (Confetra) (A080), Autoscuole (E013), Agenzie immobiliari (E017), Teatri (E038), Pompe funebri (E069) e Radiotelevisioni private minori (Aeranti-Corallo) (F037), la procedura eroga gli importi una tantum interi se così indicato in circolare.* 

*Invece se viene espressamente indicato di proporzionare gli importi per gli apprendisti, come ad esempio per i contratti Farmacie (E033), Panificazione (E073 ed E074), ora la procedura effettua in automatico il calcolo dell'una tantum in proporzione allo scaglione percentuale dell'apprendista.* 

**Magazzini generali (Assologistica) (A050)** per quanto attiene l'una tantum, relativa all'anno 2004 come determinata dall'intesa del 29/1/05, nonché la copertura degli arretrati, gennaio-agosto 2005, le parti stabiliscono le seguenti erogazioni a titolo di Una tantum:

- 250 euro ( relativi al 2004) con la retribuzione di settembre 2005, salvo che tale importo non sia già stato corrisposto a seguito del verbale di accordo del 23 giugno 2005;
- 190 euro, al livello 3 S , (3° livello per le aziende Assologistica), da riparametrare, con la retribuzione del mese di **novembre 2005**, da cui sarà dedotta l'IVC corrisposta sino ad agosto 2005, che cesserà di essere erogata dal mese di settembre 2005;
- 190 euro al livello 3 S , (3° livello per le aziende Assologistica), da riparametrare, con la retribuzione del mese di gennaio 2006;
	- 250 euro (relativi al 2004) con la retribuzione del mese di marzo 2006, a seguito del verbale di accordo del 29 gennaio 2005.

Gli importi relativi agli arretrati 2005 saranno proporzionati in funzione dei mesi di servizio prestati, nonché per il personale part-time in relazione alla ridotta prestazione lavorativa.

A tal fine non vengono considerate le frazioni di mese inferiori a 15 giorni mentre quelle pari o superiori a 15 giorni vengono computate come mese intero.

Gli importi una tantum di cui sopra non saranno considerati utili ai fini dei vari istituti contrattuali, diretti, indiretti e differiti, e della determinazione del trattamento di fine rapporto.

Le giornate di assenza per malattia, infortunio, gravidanza, puerperio e congedo matrimoniale intervenute nel periodo coperto da una tantum, che hanno dato luogo al pagamento di indennità a carico dell'istituto competente e di integrazione a carico delle aziende, saranno considerati utili ai fini della maturazione degli importi di cui sopra.

Gli importi della tranche di **novembre** sono stati inseriti senza detrarre l'IVC che infatti non è stata corrisposta durante il periodo di vacanza contrattuale.

A cura Utente l'eventuale corresponsione degli arretrati "una tantum" al personale cessato nei mesi precedenti che ne abbia diritto secondo le valutazioni dell'Utente.

In assenza di specifiche istruzioni, per gli apprendisti vengono corrisposti importi uguali a quelli degli altri lavoratori, a cura Utente valutare se proporzionare in base allo scaglione di apprendistato gli importi proposti in automatico nei movimenti dei dipendenti.

**Maricoltura cooperative (A063)** a copertura del periodo 1° gennaio 2005-30 giugno 2005, ai lavoratori in forza alla data di stipulazione dell'accordo (26 ottobre 2005) verrà corrisposto, a copertura del periodo 1° gennaio 2005 – 30 giugno 2005, un importo forfetario uguale per tutti a titolo di una tantum nella misura di € 150 lordi.

Tale importo verrà erogato unitamente alla retribuzione del mese di **novembre 2005**, ed è stato quantificato considerando in esso anche i riflessi sugli istituti di retribuzione diretta e indiretta, di origine legale o contrattuale, ed essendo quindi comprensivo degli stessi non rientra nella relativa base di computo.

Detta erogazione, inoltre, secondo quanto previsto dall'art. 2120 C.C. è esclusa dalla base di computo del trattamento di fine rapporto.

In assenza di specifiche istruzioni per il personale part-time l'importo viene comunque proporzionato, a cura Utente valutare la corresponsione degli importi interi e l'eventuale modifica nei movimenti dipendente.

In assenza di specifiche istruzioni, per gli apprendisti vengono corrisposti importi uguali a quelli degli altri lavoratori, a cura Utente valutare se proporzionare in base allo scaglione di apprendistato gli importi proposti in automatico nei movimenti dei dipendenti.

**Spedizioni, trasporto merci e logistica - Industria (Confetra) (A080)** per quanto attiene l'una tantum, relativa all'anno 2004 come determinata dall'intesa del 29/1/05, nonché la copertura degli arretrati, gennaio-agosto 2005, le parti stabiliscono le seguenti erogazioni a titolo di Una tantum:

- 250 euro ( relativi al 2004) con la retribuzione di settembre 2005, salvo che tale importo non sia già stato corrisposto a seguito del verbale di accordo del 23 giugno 2005;
- 190 euro, al livello 3 S , da riparametrare, con la retribuzione del mese di **novembre 2005**, da cui sarà dedotta l'IVC corrisposta sino ad agosto 2005, che cesserà di essere erogata dal mese di settembre 2005;
- 190 euro al livello 3 S , da riparametrare, con la retribuzione del mese di gennaio 2006;
- 250 euro (relativi al 2004) con la retribuzione del mese di marzo 2006, a seguito del verbale di accordo del 29 gennaio 2005.

Gli importi relativi agli arretrati 2005 saranno proporzionati in funzione dei mesi di servizio prestati, nonché per il personale part-time in relazione alla ridotta prestazione lavorativa.

A tal fine non vengono considerate le frazioni di mese inferiori a 15 giorni mentre quelle pari o superiori a 15 giorni vengono computate come mese intero.

Gli importi una tantum di cui sopra non saranno considerati utili ai fini dei vari istituti contrattuali, diretti, indiretti e differiti, e della determinazione del trattamento di fine rapporto.

Le giornate di assenza per malattia, infortunio, gravidanza, puerperio e congedo matrimoniale intervenute nel periodo coperto da una tantum, che hanno dato luogo al pagamento di indennità a carico dell'istituto competente e di integrazione a carico delle aziende, saranno considerati utili ai fini della maturazione degli importi di cui sopra.

### **Gli importi della tranche di novembre sono stati inseriti al netto dell'IVC erogata dal 1° ottobre 2004 al 31 agosto 2005, è a cura Utente verificare l'IVC effettivamente corrisposta per ogni dipendente, in particolare verificare i di-**

**pendenti assunti dopo il 1° ottobre 2004, ed eventualmente modificare gli importi nel movimento.**

A cura Utente l'eventuale corresponsione degli arretrati "una tantum" al personale cessato nei mesi precedenti che ne abbia diritto secondo le valutazioni dell'Utente.

In assenza di specifiche istruzioni, per gli apprendisti vengono corrisposti importi uguali a quelli degli altri lavoratori, a cura Utente valutare se proporzionare in base allo scaglione di apprendistato gli importi proposti in automatico nei movimenti dei dipendenti.

**Panificazione (Confesercenti) (E073)** per il periodo dal 1° marzo 2004 al 31 luglio 2005, anche ai fini di tutti gli istituti contrattuali, a tutto il personale in forza alla data del 1° agosto 2005 assunto antecedentemente al 1° marzo 2004 verrà erogato un importo "una-tantum" complessivo di 150,00 euro lorde da corrispondersi nella misura di euro 100,00 unitamente alla retribuzione del mese di agosto 2005 e di euro 50,00 unitamente alla retribuzione del mese di **novembre 2005**.

Per le aziende ad indirizzo industriale l'"una-tantum" complessiva è fissata in 170,00 euro lorde da corrispondersi nella misura di euro 110,00 unitamente alla retribuzione del mese di agosto 2005 e di euro 60,00 unitamente alla retribuzione del mese di **novembre 2005**.

Gli importi così determinati verranno integrati degli eventuali importi I.V.C. dovuti e non ancora corrisposti.

Al personale in servizio con rapporto a tempo parziale nonché agli apprendisti, l'erogazione avverrà con criteri di proporzionalità.

Per il personale assunto successivamente al 1° marzo 2004 ed in forza alla data del 1° agosto 2005, l'importo una tantum di cui sopra verrà erogato pro quota mensile, intendendosi per mese intero la frazione di mese superiore a 15 giorni. Analogamente si procederà per i casi in cui non sia dato luogo a retribuzione nello stesso periodo a norma di legge e di contratto, ad eccezione dell'assenza obbligatoria per maternità.

Per il personale assunto successivamente alla data del 1° agosto 2005, non si darà luogo alla corresponsione dell'una tantum.

L'una tantum di cui sopra non è utile agli effetti del computo di alcun istituto contrattuale, né del trattamento di fine rapporto.

Per la seconda tranche di una tantum prevista a novembre 2005 anche le qualifiche di apprendista impiegato ed operaio sono state inserite per la corresponsione in automatico degli importi, ora l'erogazione potrà avvenire in proporzione allo scaglione percentuale dell'apprendista;

A cura Utente la corresponsione degli importi di IVC arretrati e non ancora corrisposti.

**Panificazione (Federpanificatori) (E074)** per il periodo dal 1° marzo 2004 al 31 luglio 2005, anche ai fini di tutti gli istituti contrattuali, a tutto il personale in forza alla data del 1° agosto 2005 assunto antecedentemente al 1° marzo 2004 verrà erogato un importo "una-tantum" complessivo di 150,00 euro lorde da corrispondersi nella misura di euro 100,00 unitamente alla retribuzione del mese di agosto 2005 e di euro 50,00 unitamente alla retribuzione del mese di **novembre 2005**.

Per le aziende ad indirizzo industriale l'"una-tantum" complessiva è fissata in 170,00 euro lorde da corrispondersi nella misura di euro 110,00 unitamente alla retribuzione del mese di agosto 2005 e di euro 60,00 unitamente alla retribuzione del mese di **novembre 2005**.

Gli importi così determinati verranno integrati degli eventuali importi I.V.C. dovuti e non ancora corrisposti.

Al personale in servizio con rapporto a tempo parziale nonché agli apprendisti, l'erogazione avverrà con criteri di proporzionalità.

Per il personale assunto successivamente al 1° marzo 2004 ed in in forza alla data del 1° agosto 2005, l'importo una tantum di cui sopra verrà erogato pro quota mensile, intendendosi per mese intero la frazione di mese superiore a 15 giorni. Analogamente si procederà per i casi in cui non sia dato luogo a retribuzione nello

Centro Paghe Padova srl - Circolare mensile: novembre 2005

stesso periodo a norma di legge e di contratto, ad eccezione dell'assenza obbligatoria per maternità.

Per il personale assunto successivamente alla data del 1° agosto 2005, non si darà luogo alla corresponsione dell'una tantum.

L'una tantum di cui sopra non è utile agli effetti del computo di alcun istituto contrattuale, né del trattamento di fine rapporto.

Per la seconda tranche di una tantum prevista a novembre 2005 anche le qualifiche di apprendista impiegato ed operaio sono state inserite per la corresponsione in automatico degli importi, ora l'erogazione potrà avvenire in proporzione allo scaglione percentuale dell'apprendista.

A cura Utente la corresponsione degli importi di IVC arretrati e non ancora corrisposti.

**Olio e margarina – Industria (A042)** ai lavoratori in forza alla data del 17 settembre 2005 verrà corrisposto, a copertura del periodo 1° giugno 2005-31 agosto 2005, un importo forfetario uguale per tutti a titolo di una tantum di euro 160 lordi. Tale importo - che maturerà in relazione al servizio effettivamente prestato nel periodo di cui sopra, con erogazione unitamente alla retribuzione - è stato quantificato considerando in esso i riflessi sugli istituti di retribuzione diretta ed indiretta, di origine legale o contrattuale ed essendo quindi comprensivo degli stessi non rientra nella relativa base di computo. Detta erogazione inoltre secondo quanto previsto dall'art. 2120 c.c. e dall'art. 73 del Ccnl è esclusa dalla base di computo del trattamento di fine rapporto.

La tranche è stata inserita per la corresponsione in automatico nel mese di **novembre 2005**.

E' stata rettificata la data del personale in forza per la corresponsione dell'una tantum (a causa di un'errata indicazione di una pubblicazione specializzata);

In assenza di specifiche istruzioni, per gli apprendisti vengono corrisposti importi uguali a quelli degli altri lavoratori, a cura Utente valutare se proporzionare in base allo scaglione di apprendistato gli importi proposti in automatico nei movimenti dei dipendenti.

**Teatri (E038)** relativamente al periodo 1.1.2004/31.10.2005 ed a totale e completa copertura di tale periodo, sarà corrisposto ai lavoratori in servizio con rapporto di lavoro a tempo indeterminato al 17 ottobre 2005 e già in forza alle aziende alla data dell'1.1.2004 un importo una tantum diversificato per livello.

L'importo una tantum sarà proporzionalmente ridotto per i lavoratori assunti dopo il 1.1.2004 con contratto di lavoro a tempo indeterminato ed in forza alle aziende al 17 ottobre 2005.

Al personale che sia stato assunto a termine per l'intera durata della stagione teatrale 2004-2005 l'importo una tantum di cui sopra spetterà nella misura di tanti ventiduesimi per quanti sono i mesi interi di effettivo servizio prestato nel periodo 1.1.2004/31.10.2005.

L'importo una tantum, come sopra determinato, sarà corrisposto per il 50% entro il 31-12-2005 e per il restante 50% entro il 30-6-2006 e non sarà considerato utile agli effetti dei vari istituti contrattuali nonché della determinazione del trattamento di fine rapporto.

Al personale addetto alle rappresentazioni in palcoscenico ed in sala che sia stato assunto a termine per l'intera durata della stagione teatrale 2004-2005 sarà corrisposto, per ciascuna prestazione effettivamente resa dal 1.1.2004 al 31.10.2005, un importo lordo una tantum pari a:

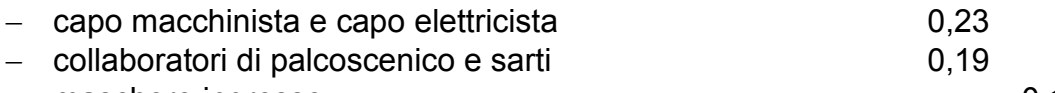

- maschere ingresso 0,16

- maschere di sala addetti alle toilette e guardaroba 0,13.

A cura Utente la verifica degli importi calcolati in automatico e la corresponsione dell'una tantum per il personale indicato nel comma precedente.

L'importo una tantum come sopra determinato sarà corrisposto per il 50% entro il 31- 12-2005, e per il restante 50% entro il 30-6-2006 e non sarà considerato utile agli effetti dei vari istituti contrattuali nonché della determinazione del trattamento di fine rapporto.

Le due tranche sono state inserite per la corresponsione in automatico nei mesi di **novembre 2005** e maggio 2006.

In assenza di specifiche istruzioni per il personale part-time l'importo viene comunque proporzionato, a cura Utente valutare la corresponsione degli importi interi e l'eventuale modifica nei movimenti dipendente.

In assenza di specifiche istruzioni, per gli apprendisti vengono corrisposti importi uguali a quelli degli altri lavoratori, a cura Utente valutare se proporzionare in base allo scaglione di apprendistato gli importi proposti in automatico nei movimenti dei dipendenti.

*Una tantum non di pertinenza del mese di novembre, che è stata soggetta a variazioni nel periodo successivo alla circolare mensile di ottobre.* 

**Farmacie (E033)** anche le qualifiche di apprendista impiegato ed operaio sono state inserite per la corresponsione in automatico degli importi della seconda tranche di una tantum prevista ad ottobre 2005, ora l'erogazione avviene in proporzione allo scaglione percentuale dell'apprendista;

# **1.5. AGGIORNAMENTI RELATIVI A CONTRIBUTI, ALIQUOTE ED ENTI**

## **1.5.1 ALIQUOTE STANDARD**

**Sono state inserite/variate le seguenti aliquote:** 

**C001 / C002 / C003 / C004 / C015 / F002 / F052 / G060 / I001 / I002 / I003 / I005 / L014:** inserita nella descrizione la tabella INPS di riferimento e nei commenti i dettagli di tale tabella (descrizioni e dettagli come da tabelle INPS aggiornate a OTTOBRE 2005). A cura Utente il controllo delle tabelle e delle istruzioni INPS sull'utilizzo delle aliquote.

**V034:** "*OTI COLDIRETTI (ZONA MONTANA) XXX-VI*" creata nuova per CP Vicenza **V214:** "*O.T.D. - AZ.COLTIV.DIRETTE - SG 40%"*: variata la contribuzione a carico ditta a **21,0299**, in quanto precedentemente indicata erratamente in 20,6199;

**P035:** "*SOCI COOP.INDUSTRIA RETRIB.CONVENZ*." inseriti enti:

1188 marche 223/91 dip.=0 ditta=2,85 totale=2,85 %=F

1189 marche 223/91 dip.=0 ditta=2,94 totale=2,94 %=F

**P094:** "*COOP. COMM. C.A. 4A-3A (PD)*" come P084 sono stati sostituiti gli enti da 1102 a 1192 da 1103 a 1193 da 1104 a 1194 e aggiunto l'ente 1198 per il calcolo corretto dei part time

**P184:** "*LAV. OCCASIONALI 10%"* per nuova gestione lavoratori occasionali, vedi quanto riportato nel capitolo "novità"

**P185:** "*LAV. OCCASIONALI 15%"* per nuova gestione lavoratori occasionali, vedi quanto riportato nel capitolo "novità"

**P186:** "*LAV. OCCASIONALI 18+1%*" per nuova gestione lavoratori occasionali, vedi quanto riportato nel capitolo "novità"

**V200 - V201 - V211 - V212 - V214 - V220 - V221 - V226**: videata 2 → sezione "Aliguote di riferimento per"  $\rightarrow$  casella "*Apprendisti*" inserita aliguota W061 per la gestione degli apprendisti.

### **1.5.1 ELIMINAZIONE ALIQUOTE**

Nel corso del mese verranno eliminate le seguenti aliquote in quanto non risultano utilizzate:

### **A043 / A056 / A073 / E033 / E055 / F086/ G099 / P080 / P081,**

mentre le aliquote di seguito riportate, risultano uguali ad altre, per cui Vi preghiamo di sostituirle.

**A016** : a cura Utente la *sostituzione con l'aliquota A001 prima dell'elaborazione delle paghe*

**A027** : a cura Utente la s*ostituzione con l'aliquota A021 prima dell'elaborazione delle paghe.*

Nella descrizione è stato inserito DA ELIM-.

# **1.5.2 ENTI**

### **Sono stati variati/aggiunti i seguenti enti:**

**1202:** "*FAP*" è stato inserito per i lavoratori occasionali per superamento 5.000,00 per aliquota al 10%

**1203:** "*FAP*" è stato inserito per i lavoratori occasionali per superamento 5.000,00 per aliquota al 15%

**1204:** "*FAP*" è stato inserito per i lavoratori occasionali per superamento 5.000,00 per aliquota al 18+1%.

**3413:** "*FAIM*" come ente 3400 cambia solo la descrizione.

## **1.6. MODIFICHE SULLE TABELLE**

## **1.6.1 SOGGETTAMENTI CASSE EDILI**

### **E' stato variato l'assoggettamento fiscale per la cassa edile di:**

**Agrigento** che passa da 2,55% a 0,40%, la percentuale trasformata nella procedura passa da 1,62% a 2,55%;

**Trieste** che passa da 0,23% a 0,27%, la percentuale trasformata nella procedura passa da 1,62% a 1,9%;

**E' stato variato l'assoggettamento previdenziale per la cassa edile di:** 

**Belluno** che passa da 1,17% a 1,05%, la percentuale trasformata nella procedura passa da 8,239% a 7,394%.

**Varese** che passa da 0,32% a 0,27%, la percentuale trasformata nella procedura passa da 2,26% a 1,9%.

# **1.6.2 VOCI CEDOLINO**

### **Sono state variate/create le seguenti voci:**

**0285:** "*INDENNITA' TBC CEAV X 4,80*": ha la stessa funzione delle voci 191 e 192 **0669:** "*TRATTENUTA SPESE*" per la gestione automatica della trattenuta in cedolino di spese da addebitare al dipendente in caso di CESSIONE 1/5 – PRESTITO CON RATEIZZAZIONE

## **1.6.3 CODICE FISCALE**

## **E' stato inserito il seguente codice fiscale:**

B3R4 relativo a Cagliari (omocodia)

## **1.6.4 DESCRIZIONE STATO ESTERO**

## **E' stata variata la descrizione del seguente stato estero:**

**Bosnia**, la nuova denominazione è Bosnia Erzegovina.

Eseguendo l'utility a. c. > controllo archivi > ricerca comuni, province e stati esteri errati, viene prodotta la stampa da utilizzare per la sistemazione nelle anagrafiche.

14 Centro Paghe Padova srl – Circolare mensile: novembre 2005

### **1.6.5 DESCRIZIONE COMUNE**

#### **E' stata variata la descrizione del seguente comune:**

**Trino Vercellese (VC)**, la nuova denominazione è Trino (VC).

Eseguendo l'utility a. c. > controllo archivi > ricerca comuni, province e stati esteri errati, viene prodotta la stampa da utilizzare per la sistemazione nelle anagrafiche.

### **1.6.6 GIUSTIFICATIVI CALENDARIO**

E' stato creato il giustificativo **LSO** per lavoro supplementare oltre i limiti, il seguente giustificativo è stato agganciato ai relativi contratti per la quale è previsto.

Funziona correttamente se previsto dal contratto tabelle standard => gestione contratti => percentuali straordinario.

Al momento per il solo contratto A041

# **2. NOVITA'**

## **2.1. LAVORATORI OCCASIONALI**

A partire dal 1 gennaio 2004 è sorto per i lavoratori occasionali che superano il reddito dei 5.000,00 euro, l'obbligo contributivo con iscrizione alla c.d. Gestione separata. La cifra dei 5.000,00 euro rappresenta una vera e propria fascia di esenzione contributiva e solo nel caso in cui detta somma venga superata scatta l'obbligo contributivo sulla quota di reddito eccedente la predetta soglia.

I committenti sono tenuti al versamento dei contributi entro il giorno 16 del mese successivo a quello del pagamento del compenso tramite Mod. F24, con l'utilizzo dei codici CXX e C10.

Le aliquote da applicare sulla base imponibile, sono pari al 10%, al 15% ed al 18%. L'aliquota del 18% deve essere maggiorata di un punto sulla quota parte degli emolumenti che eccedono la prima fascia di retribuzione pensionabile, pari per l'anno 2005 ad euro 38.641,00.

La quota INPS è di 1/3 a carico del lavoratore e 2/3 a carico del datore di lavoro.

### **2.1.1 ALIQUOTE PER I LAVORATORI OCCASIONALI:**

- P184 "Lav. occasionali 10%"; per l'applicazione dell'aliquota 10%, il contributo viene esposto in F24 con codice C10.
- P185 "Lav. occasionali 15%; per l'applicazione dell'aliquota 15%, il contributo viene esposto in F24 con codice C10.
- P186 "Lav. occasionali 18 + 1%"; per l'applicazione dell'aliquota 18% compreso il calcolo del 1% in caso di superamento della 1^ fascia di retribuzione pensionabile, il contributo viene esposto in F24 con codice CXX.

## **2.1.2 INSERIMENTO DEL LAVORATORE NELLA PROCEDURA**

- Il lavoratore occasionale deve essere inserito come un Collaboratore Coordinato Continuativo.
- □ In anagrafica ditta o anagrafica dipendente deve essere impostata una delle tre aliquote sopra esposte.
- □ In anagrafica dipendente nella videata 7 → casella "Gestione collaborazioni" deve essere impostata l'opzione "O".
- L'aliquota IRE viene applicata al 20% ed esce con il codice 1040 nell'F24, compi-

- Forzature —  $20,00$ 

lando il campo: presente nella 4^ videata del Lavoratore

- □ Le "Deduzioni" non vengono applicate impostando l'opzione "T".
- □ Non devono essere indicati i familiari a carico in quanto non sono previste le deduzioni per family area.
- □ Non deve essere fatto il conguaglio a fine anno, per cui inserire "N" nell'apposito campo previsto nel bottone "Altri dati" nella 7.ma anagrafica dipendente.

# **2.1.3 ELABORAZIONE DEL CEDOLINO**

ASS.NUCLEO FAM.: REDD.

- Nel cedolino viene riportata la dicitura
- □ Il calcolo del premio INAIL, se dovuto in base alla codifica del lavoratore, viene effettuato rispettando i minimali / massimali dei Collaboratori, sull'intero importo del compenso erogato, compresi quindi i 5.000,00 euro di esenzione contributiva INPS.

□ Il calcolo del contributo INPS, viene effettuato se superata la fascia di esenzione di 5.000,00 tenendo conto anche dei compensi erogati nei mesi precedenti (anagrafica dipendente campo storico 133).

In fase di storicizzazione dell'imponibile contributivo si fa presente che:

- □ in anagrafica dipendente nei campi storici da 121 a 132 (imponibile FAP da gennaio a dicembre) viene storicizzato il compenso erogato per intero comprensivo della fascia di esenzione.
- □ In anagrafica dipendente videata 9 → bottone "Storico co.co.co." vengono storicizzati i valori sui quali effettivamente vengono calcolati i contributi, al netto della fascia di esenzione.
- □ In anagrafica ditta videata 9 → bottone "INPS co.co.co" i contributi versati vengono storicizzati nelle colonne relative ai CCC tenendo la distinzione fra le aliquote del 10%, 15% e 18% + 1%.

### *Ad esempio:*

Elaborazione del cedolino di Novembre di un lavoratore con compenso di 10.000,00 e senza nessun compenso percepito nei mesi precedenti, con aliquota P184:

 $\triangleright$  Imponibile contributivo: 5.000.00 (parte eccedente 5.000.00)

 $\geq$  Contributi: 5.000,00 x 10% = 500,00 di cui a carico del lavoratore 166,65 ed a carico ditta 333,33.

In fase di storicizzazione in anagrafica dipendente:

▶ Nel campo storico 131 (imponibile FAP Novembre) viene riportato 10.000.00.

 Nel bottone "Storico co.co.co." nella colonna "Imponibile INPS" viene riportato 5.000,00.

 $\triangleright$  Il calcolo IRE viene effettuato sulla percentuale del 20%, come indicato in anagrafica dipendente.

Per il conguaglio, cessazione o mese dicembre, inserire in anagrafica dipendente videata 7  $\rightarrow$  bottone "Altri dati"  $\rightarrow$  sezione "Conguaglio"  $\rightarrow$  nella casella "No conguaglio IRE" inserire l'opzione "N", in tal modo l'aliquota IRE applicata resterà il 20% e non verranno calcolate le addizionali.

### **ATTENZIONE**:

- l'IRE viene esposta in F24 con il codice 1040 se inserito l'apposito codice "O" nella videata  $7 \rightarrow$  casella "Gestione collaborazioni".
- □ La stampa del cedolino viene effettuata come per un normale CCC.
- Viene emessa la stampa del "Prospetto dei compensi" e per i cessati non viene emessa la stampa del CUD.
- □ La storicizzazione dei dati, per quanto non già indicato sopra, viene effettuata come per un normale CCC.
- Nel "nuovo collocamento" => corrispondenza è stato inserito il modello di Domanda di iscrizione alla gestione separata lavoratori occasionali.

### **2.2. NUOVA GESTIONE DEL COLLOCAMENTO DIVISA PER PROVINCIA**

Per una più rapida consultazione, i nuovi modelli del collocamento possono essere visualizzati per provincia, fermo restando che nulla cambia sia per i modelli standard che per quelli personalizzati.

#### **Come operare:**

dopo aver scelto la ditta, viene presentato nella videata un nuovo campo dove inserire la provincia interessata.

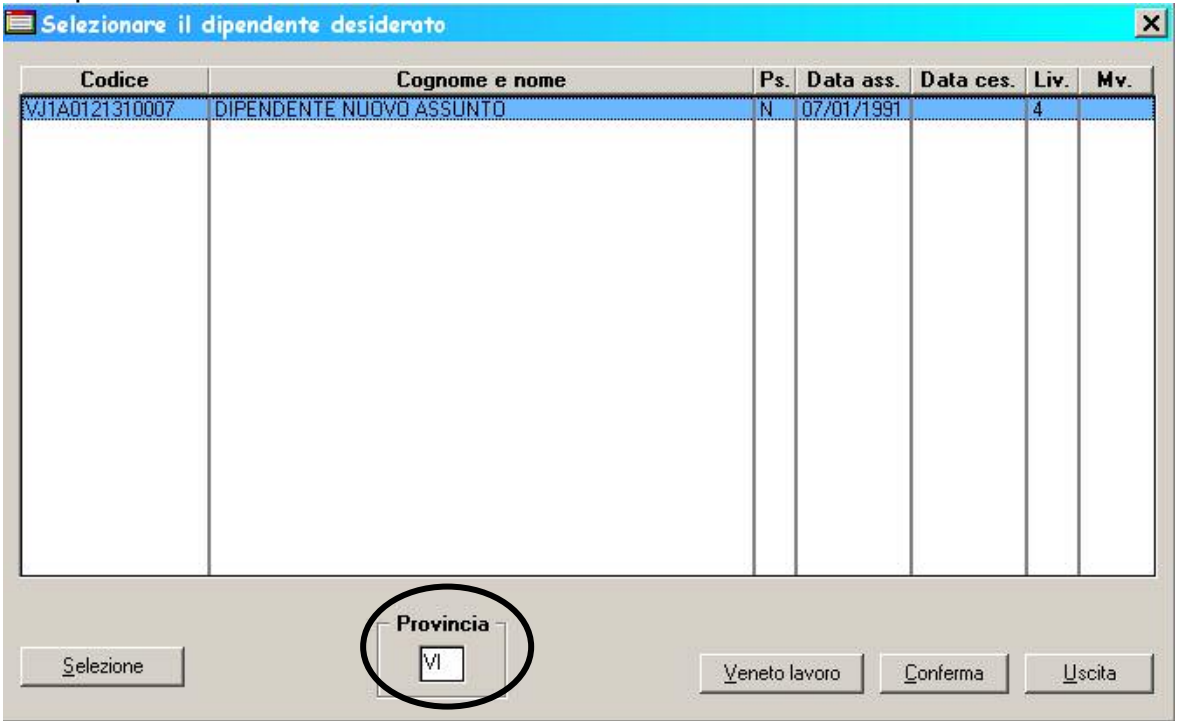

Nell'esempio sopra riportato è stata indicata la provincia di Vicenza; cliccando sul tasto "Conferma", vengono visualizzati solo i modelli inseriti per questa provincia. Inoltre, non sono più pre-selezionati - come succedeva precedentemente, ma sarà cura Utente effettuare la scelta cliccando il modello desiderato.

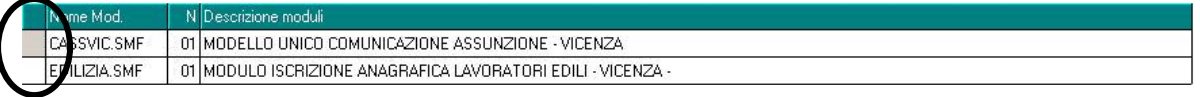

Se si desidera visualizzare i modelli standard, quindi validi per tutte le province, è ne-

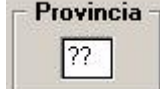

cessario compilare il campo con ??

Se invece si desidera visualizzare tutti i modelli caricati nella procedura tale campo

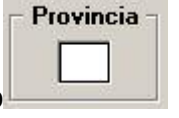

va lasciato in bianco

# **2.2.1 COSA E' RIMASTO INVARIATO**

I modelli visualizzati rispettano la tipologia del dipendente, come accadeva precedentemente, ad esempio per un dipendente "Apprendista" verranno visualizzati solo i modelli inerenti l'apprendistato, ecc.

# **2.2.2 NUOVO SOGGETTO**

Da questo mese vengono gestite anche le lettere di assunzione e cessazione per i "SOCI": per visualizzarle è necessario compilare il campo, come riportato nell'immagine, in anagrafica dipendente =>7^ videata.

Lavoro estero/coop.

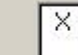

# **2.3. NUOVI MODELLI INSERITI NELLA PROCEDURA**

### **2.3.1 ASSUNZIONI**

- Modello unico comunicazione assunzione Vicenza
- □ Modello di comunicazione assunzione apprendista Vicenza
- □ Modello unico comunicazione c.f.l. Vicenza
- □ Comunicazione di ammissione a socio lavoratore

### **2.3.2 TRASFORMAZIONI**

- □ Comunicazione di trasformazione del rapporto di lavoro
- □ Modello unico comunicazione Brescia

## **2.3.3 CESSAZIONI**

- Modello unico comunicazione Brescia
- □ Comunicazione di cessazione del rapporto di lavoro
- □ Comunicazione di recesso da socio lavoratore

## **2.3.4 CORRISPONDENZA**

□ Domanda di iscrizione alla gestione separata lavoratori occasionali

## **2.3.5 SONO STATE ESEGUITE LE SEGUENTI VARIAZIONI/IMPLEMENTAZIONI**

- Variata descrizione per il modello di iscrizione alla cassa Edile, aggiunta la provincia di appartenenza del modulo –VICENZA-;
- □ Inserito modulo comunicazione unico per Bergamo in quanto risultava la descrizione ma non era effettivamente presente, e causava l'errore "la copia del file doc è fallita";
- □ Inserito modello di iscrizione alla cassa edile anche in "corrispondenza";
- □ Corretto modello C/ass Veneto in quanto se veniva compilato il campo mesi apprendistato, tale dato veniva automaticamente riportato nella seconda pagina nella sezione diploma;
- Corretti alcuni campi per il modello di Milano in quanto risultavano errati;
- □ Modello extracomunitari, in assunzione risulta presente solo il modello "R" mentre in corrispondenza sono presenti entrambi i modelli "Q" e "R".
- □ Contratto di soggiorno Mod. Q,
	- Nella seconda pagina vengono riportati in automatico i dati della sezione "condizioni contrattuali".
	- nella terza pagina vengono riportati in automatico i dati della "sistemazione alloggiativi" e i dati della "dichiarazione del datore di lavoro", quest'ultimi vengono presi in automatico da quanto riportato nella sezione legale rappresentante.

#### **3. SISTEMAZIONI E IMPLEMENTAZIONI**

## **3.1. ANAGRAFICA DITTA – FORMULA PER CALCOLO RIPOSI**

E' stata creata una nuova formula per il calcolo del pagamento dei riposi non goduti: **K001** "*Dalla quota paga viene tolto l'elemento paga 4 per il pagamento delle ferie, ex festività e ROL residue non godute, Per i dirigenti l'importo viene maggiorato del 20%*".

Applicando detta formula dalla quota oraria viene tolto l'elemento paga 4 per le ore non godute, mentre per il recupero delle ore godute in più viene applicata la quota oraria intera e per i dirigenti l'importo viene maggiorato del 20%.

Si ricorda che la formula va indicata in anagrafica ditta nella videata 8  $\rightarrow$  bottone "*Formule*" casella "*Formula per calcolo riposi*"

**ATTENZIONE**: la formula va applicata solamente per tipo paga oraria.

a

### **3.2. ANAGRAFICA DIPENDENTE – VARIAZIONE DICITURA**

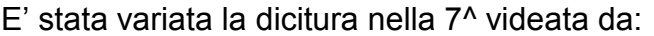

Ass.part.Wend.p.p.\Sport.dil.

Gestione collaborazioni

Con la lente o il tasto F4 verranno visualizzate tutte le scelte gestite dal programma.

## **3.3. ASSISTENZA FISCALE 730**

### **3.3.1 COMUNICAZIONE RESIDUO 730**

Per gli importi che devono essere conguagliati sulle retribuzioni corrisposte nel 2005 con le paghe di novembre (per le aziende con modalità di pagamento Posticipato) uscirà la comunicazione da consegnare ai dipendenti se risultano importi residui del 730.

Per le ditte con modalità di pagamento Attuale, l'informativa uscirà con le paghe di dicembre 2005.

Tale lettera sarà stampata dal Centro (RES-730L), ma è presente anche dopo il cal- $\text{colo}$  cedolino in Stampe $\rightarrow$  Stampa lettera comunicazione residuo assistenza fiscale.

#### RATEIZZAZIONE

Per le ditte con pagamento Posticipato l'ultimo mese utile alla rateizzazione è stato quello di ottobre. Per i dipendenti con n. rate residue ancora in essere è a cura Utente calcolare l'interesse relativo all'incapienza (0,40%) e cancellare il numero rate per non avere il calcolo automatico degli interessi relativi alla rateizzazione (0,50%), in quanto non più previsti.

### **3.3.2 MINORE SECONDO O UNICO ACCONTO 730**

Vi informiamo che, nel caso di richiesta di minore secondo o unico acconto 730, è a cura dell'Utente cancellare/variare l'importo dall'anagrafica dei dipendenti interessati e compilare manualmente nella prossima dichiarazione 770 le apposite caselle relative all'assistenza fiscale.

### **3.3.3 VERIFICA SECONDO ACCONTO 730 PER CO.CO.CO**

Negli Archivi a.c. → Utility → Controllo Archivi ricordiamo che è presente la stampa Controllo secondo acconto per CO.CO.CO (posizione C), per la ricerca dei soli CO.CO.CO. con posizione C che hanno il secondo acconto per assistenza fiscale ancora da versare.

Cliccando su detta scelta verrà visualizzata una stampa che riporta i seguenti dati:

20 Centro Paghe Padova srl – Circolare mensile: novembre 2005

- □ Chiave dipendente.
- □ Cognome Nome.
- o Importo secondo acconto.

A cura dell'Utente l'eventuale richiamo per effettuare la trattenuta se dovuta.

# **3.4. CALCOLO 2^ ACCONTO 730**

E' stata sistemata l'anomalia per la quale nel cedolino dei dipendenti con solo il 2^ acconto 730, in caso di incapienza, il campo "Totale trattenute" esponeva il totale della 2^ rata.

Il netto cedolino veniva invece correttamente calcolato.

### **3.5. CALENDARIO**

### **Sono state risolte le seguenti anomalie:**

□ Per i dipendenti orari, utilizzando il giustificativo MALR, l'integrazione ditta invece di esporre il dato in "ore" veniva esposto in "giorni", risultava comunque corretto l'importo calcolato e il netto in busta.

## **3.6. CALCOLO MOVIMENTO DIPENDENTE**

E' stato rilevato che, se effettuato il calcolo cedolino dopo l'inserimento da movimento e successiva uscita dalla schermata senza conferma del movimento stesso, il dipendente risultava comunque con movimento definitivo.

Con il presente aggiornamento il "calcolo cedolino dipendente" non risulterà più come definitivo, se non dopo la pressione del tasto "conferma".

## **3.7. CAMBIO QUALIFICA APPRENDISTA SI INAIL**

E' stata sistemata l'anomalia per la quale, effettuando un cambio qualifica di un dipendente apprendista da full time a part-time, la qualifica INPS invece di passare da 5 a "P" passava da 5 a "T".

### **3.8. CEDOLINO**

E' stata sistemata l'anomalia per la quale, se inserite le presenze con la "Gestione cantieristi*ca per edilizia*" e presenti nei movimenti dei singoli cantieri delle voci uguali con lo stesso importo o lo stesso numero di ore, nel cedolino le stesse venivano esposte con l'indicazione della prima provincia inserita con il cantiere.

### **ATTENZIONE**:

- se nel movimento dello stesso cantiere viene inserita più volte una voce con gli stessi parametri nel cedolino

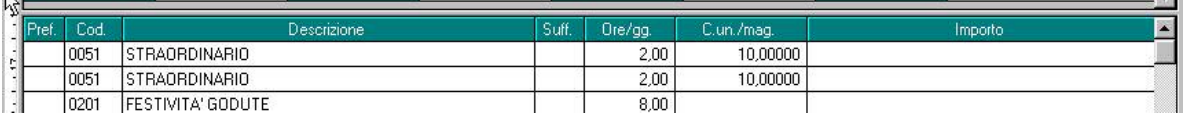

l'indicazione della provincia nella descrizione verrà riportata solo per la prima voce per le restanti non verrà indicata la provincia.

- si fa presente inoltre che in presenza di versamento FPC se in anagrafica ditta videata 7 nella casella "*Voci FPC su cedolino*" è impostata l'opzione "*P*" o "*S*" il riporto delle voci nel cedolino per FPC conterrà per tutti i cantieri inseriti il riporto totale dei campi storici dipendente 251, 252 e 253.

## **3.9. CESSAZIONE =>GIORNI DEDUZIONE**

E' stata sistemata l'anomalia per la quale, effettuando la cessazione di un dipendente da Collocamento, non venivano aggiornati automaticamente i giorni delle deduzioni relative al mese di licenziamento.

### **3.10. CESSIONE DEL 5^ / PRESTITO CON RATEIZZ.: TRATTENUTA SPESE**

E' stata prevista la possibilità di trattenere in automatico al dipendente eventuali spese, senza indicare alcuna voce fissa nell'anagrafica, ogni mese fino ad estinzione del debito in caso di gestione automatica della cessione di 1/5 dello stipendio o prestito rateizzato.

E' sufficiente indicare nel **campo storico 293** l'importo delle spese che devono essere trattenute al dipendente e tale importo verrà riportato nel cedolino con la voce **0669** "*TRATTENUTA SPESE*".

Particolarità:

- l'importo viene riportato solo se il debito non è ancora totalmente estinto (cs 290 maggiore del cs 289);
- la voce può essere usata manualmente nel movimento, anche in sostituzione dell'importo indicato nello storico;
- il cs 293 non viene azzerato, neanche in caso di estinzione totale del debito.

L'importo della voce 0669 non viene riportato nella *Stampa distinta cessione 5^ e prestiti*.

## **3.11. CONTABILE SPECIALE**

### **Sono state eseguite le seguenti implementazioni/correzioni:**

□ In caso di suddivisione per "scelta per centro di costo e campo speciale per contabile speciale" (opzione C in videata 7 ditta – riepilogo costi\contabilità) la stampa viene prodotta per centro di costo e successivamente e separatamente per campo speciale.

## **3.12. COSTI MENSILI**

### **3.12.1 NUOVI CAMPI**

### **Sono stati creati i seguenti campi:**

- □ Campo 83: "Valorizzazione premio aziendale". In precedenza tale campo era occupato da "Valorizzazione conto ore" già presente nel campo 57
- Campo 84: "Contributi su premio aziendale". In precedenza tale campo era occupato da "Contributi su conto ore" già presente nel campo 58
- □ Campo 66: "INAIL su ratei erogati (rip, mens.a.,premi)"
- □ Campo 68: "Contributi su ratei erogati (rip, mens.a.,premi)
- □ Campo 70: "Contributi su retribuzione lorda al netto dei ratei"

## **3.12.2 VALORIZZAZIONE SALDI NEGATIVI**

Vengono ora valorizzati con segno "meno" i dati relativi a saldi negativi di ferie,ex festività rol (sia anno corrente che anno precedente). I campi interessati sono quelli dal 19 al 30.

### **3.13.1 CREAZIONE SUPPORTO MAGNETICO CASSA EDILE**

E' stata inserita la possibilità di creare il supporto anche per un percorso diverso dal floppy. Cliccando "sfoglia" verrà visualizzata la videata di windows dove sarà possibile selezionare qualsiasi percorso.

Percorso:

Sfoglia

### **3.13.2 CREAZIONE SUPPORTO MAGNETICO DM10**

Anche per questa funzione viene data la possibilità di indicare un percorso diverso per la creazione del DM10.

Nella colonna file di arrivo, con la lente sarà possibile selezionare il percorso desiderato

File di arrivo A:\DM10M.AUT

İA:

### **3.14. DICITURE PROSPETTI**

Abbiamo eseguito le seguenti variazioni alle descrizioni dei prospetti, sia stampa a PC che al Centro:

- PROSPETTO MOVIMENTI CONTABILI DI MM/AAAA:
	- da TFR AL 31/12/04
	- a **TFR RESIDUO AL 31/12/04**

(BPYS51L – NEWS51L - SPECIALE)

- RIEPILOGO SPESE DEL PERSONALE ANNO AAAA PER CALCOLO IRAP:
	- da T.F.R. MATURATO (COMPRESA RIV. A.P. LORDA)
	- a **T.F.R. MAT. (COMPRESO LIQ. E RIV. A.P. LORDA)**
	- (IRAPL\_AC / IRAPL)
- RIEPILOGO SPESE DEL PERSONALE ANNO AAAA:
	- da T.F.R. MATURATO (COMPRESA RIV. A.P. LORDA)
	- a **T.F.R. MATURATO (COMPRESO LIQ. E RIV. A.P. LORDA) (BPYA07 / BPYA07\_AC)**
- PROSPETTO INDIVIDUALE ACCANTONAMENTI E VALORIZZAZIONI:
	- da TFR AL 31/12/2005
	- a **TFR RESIDUO AL 31/12/2005**

(BPYM16A solo fine anno dal Centro – BPYM16L su richiesta a fine mese dal Centro).

### **3.15. DITTE SENZA CSC \ POSIZIONE INPS**

Da questo mese, in caso di ditta elaborata al centro senza CSC \ posizione INPS, è di nuovo possibile inserire/variare i dati mancanti ed effettuare nei tempi previsti una trasmissione, in questo modo la creazione del supporto magnetico INPS risulterà corretto.

### **3.16. DMAG**

#### **Sono state sistemate le seguenti anomalie:**

□ in alcuni casi, nell'effettuare la stampa dei dipendenti, alcuni di essi risultavano doppi.

### **3.17. DM10 => ESPOSIZIONE 100M/200M CIG**

E' stato riscontrato che solo in caso di compilazione delle sole settimane due per la CIG, veniva visualizzato il codice 100M/200M nel DM10, ma essendo tali settimane non più obbligatorie ai fini dell'Emens, è stato previsto il riporto se compilato il campo  $\overline{15,00}$  con il numero ore. 28-Ore acc.CIG

#### **3.18. DNA – ASS. CESS. INAIL**

In caso di dipendenti assunti e cessati nello stesso mese, i dati non vengono più riportati insieme se, prima di accedere alla stampa, l'Utente sceglie l'opzione descritta nell'esempio sotto riportato.

Esempio: assunto 07/11 cessato 30/11

Se viene effettuata la scelta:

- □ Il giorno: (30/11): verrà riportato solo il dipendente con la data di cessazione;
- □ **Dopo il:** (01/11) verrà riportato in due riquadri distinti sia la data di assunzione che quella di cessazione;
- □ **Prima del**: (30/11) verrà riportato in due riquadri distinti sia la data di assunzione che quella di cessazione;

### **3.19. GESTIONE APPRENDISTATO**

E' stato inserito un nuovo campo con descrizione "Professionalizzante" nella tabella sia dell'apprendistato del contratto che dell'apprendistato manuale (tasto *gestione apprendistato* nella 5 videata dell'anagrafica dipendente), per esporre nel cedolino, al posto della dicitura "RETRIB.ART.20….", il livello sul quale viene effettuato il calcolo della retribuzione.

Nell'esempio sotto, per un apprendistato professionalizzante del ccnl commercio di 36 mesi 5° livello, se viene inserita la scelta "S"

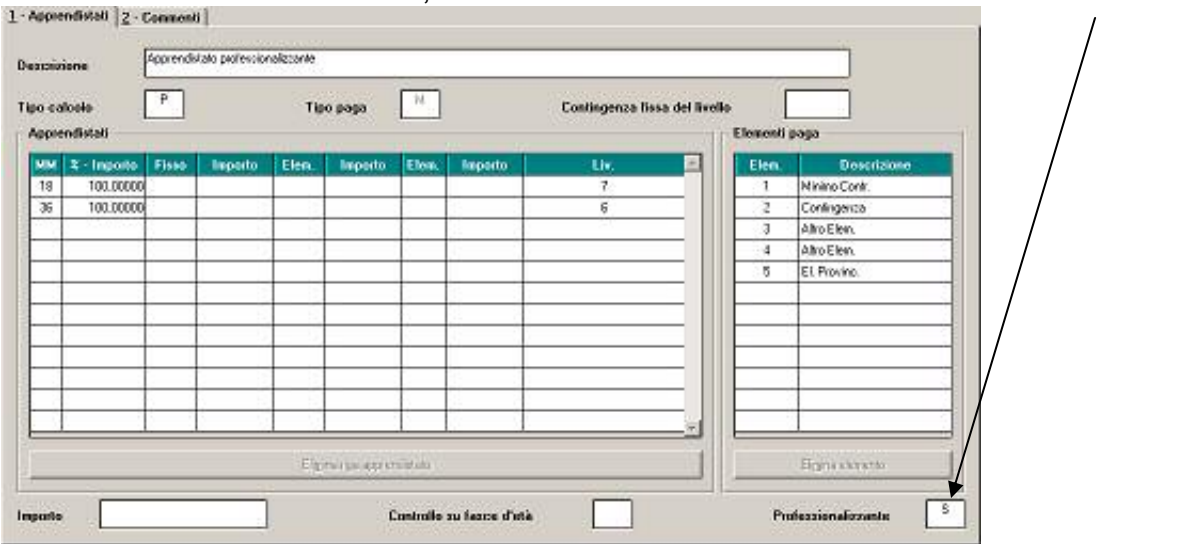

nel cedolino verrà esposta la descrizione: "*Retribuzione sul livello 7*" nella prima metà del periodo e "*Retribuzione sul livello 6*" nella seconda metà del periodo.

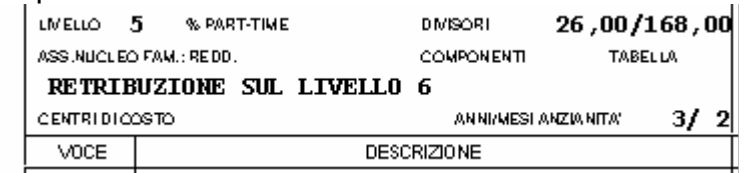

24 Centro Paghe Padova srl – Circolare mensile: novembre 2005

La scelta "X" è invece per i casi di apprendistati nei quali è stata inserita una percentuale inferiore al 100% (96,14%) per adeguarsi alle esplicite istruzioni del ccnl: "*la retribuzione dell'apprendista non può superare, per effetto delle minori trattenute contributive, la retribuzione netta del lavoratore qualificato di analogo livello e anzianità aziendale*".

Nell'esempio sotto, per un apprendistato professionalizzante del ccnl calzature industria di 54 mesi 3° livello, se viene inserita la scelta "X"

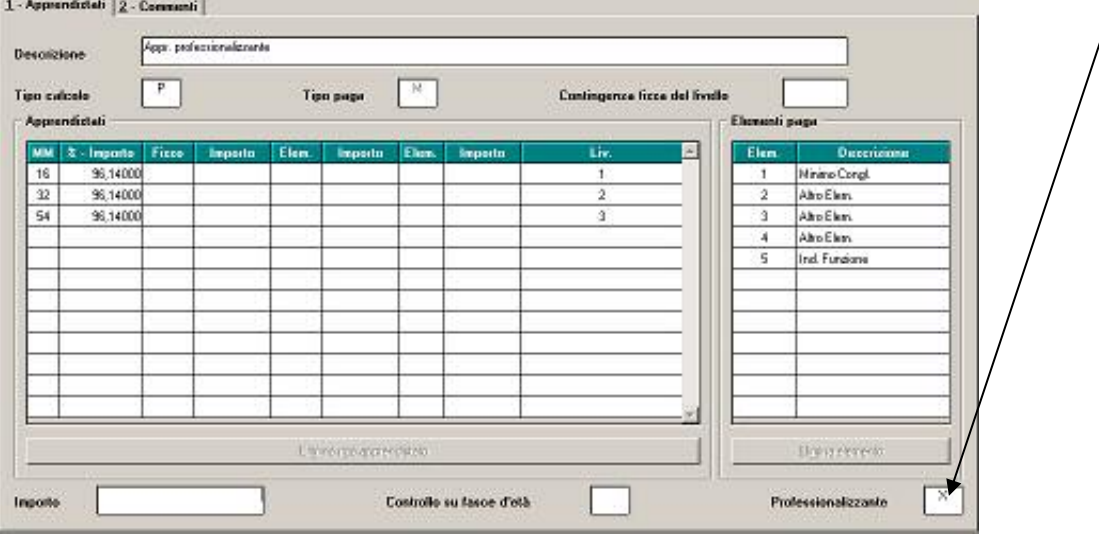

nel cedolino verrà esposta la descrizione: "*Retrib. parificata netta liv. 1*" nel primo periodo di 16 mesi, "*Retrib. parificata netta liv. 2*" nel secondo periodo fino al 32° mese, e "*Retrib. parificata netta liv. 3*" nel terzo periodo conclusivo.

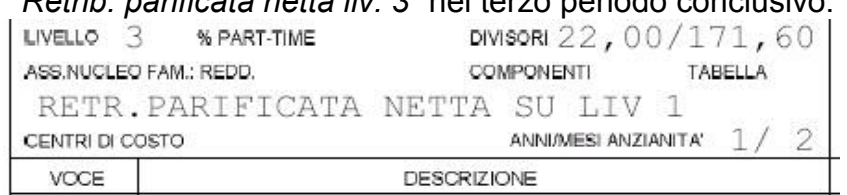

I codici apprendistato professionalizzante per i quali è stata inserita la "**S**" sono relativi ai seguenti codici contratto: (Industria) A011 Chimica farmaceutica, A012 Gas liquefatto, A013 Gomma plastica, A016 Chimica fibre, A021 Edilizia, A022 Edilizia cooperative, A034 Ceramica e abrasivi, A041 Alimentari, A042 Olio e margarina; (A-PI) B007 Gomma plastica, B025 Edilizia, B027 Grafici/cartario; E001 Commercio Confcommercio, E002 Commercio accordi prov., E003 Commercio coop., E004 Commercio Confesercenti, E013 Autoscuole, E020 Istituti di credito, E047 casse rurali, E069 Pompe funebri ed E071 Alimentari cooperative.

I codici apprendistato professionalizzante per i quali è stata inserita la "**X**" sono relativi ai seguenti codici contratto: (Industria) A003 Tessili, A005 Pelli e cuoio, A007 Calzature, A009 Ombrelli, A014 Penne spazzole, A039 Giocattoli, A040 Occhiali, A045 Lavanderie; (API) B003 Tessili, B017 Alimentari; E033 Farmacie (solo per i farmacisti collaboratori).

# **3.20.1 ADDIZIONALE REGIONALE E COMUNALE AP**

Non sono stati riportati, durante l'anno, nel modello F24 gli importi delle **addizionali regionali o comunali del 2004** per quei casi in cui l'importo risultava inferiore al minimo di 1,03 Euro.

In mancanza di specifiche istruzioni tali importi verranno riportati nell'F24 del mese di novembre 2005 (con il codice tributo 3815 o 3816) sia per le ditte con versamento attuale che posticipato e storicizzati con le chiusure di fine mese con periodo 11/2005.

Per le addizionali regionali, nel caso in cui l'importo per singola regione rimanga comunque inferiore all'importo minimo, vengono sommati i singoli importi ed effettuato un unico versamento, destinandolo alla Regione cui spetta l'importo maggiore, singolarmente considerato (es. Veneto € 0,50, Lombardia € 0,40 e Sicilia € 0,30; verrà versato l'importo di € 1,20 alla Regione Veneto).

Per le aziende che rientrano in queste casistiche (sia con versamento attuale che posticipato), nel prospetto contabile del mese di novembre 2005 risulterà una squadratura del prospetto contabile, opposta rispetto ai mesi precedenti, per la chiusura contabile.

### **ATTENZIONE**:

- se presente il flag *Scarica importi minimi su F24* non viene effettuato alcun riporto; a cura Utente il versamento per i mesi pregressi all'inserimento del flag;
- l'importo nella colonna versato deve essere indicato sia se effettuato il versamento che in caso contrario, in quanto la procedura effettuerà dei test per il riporto o meno in F24/770 in base a tale colonna;
- a cura Utente il versamento di importi inferiori o cancellazione manuale dal modello F24 se effettuati i versamenti durante l'anno. In quest'ultimo caso, la cancellazione del rigo relativo dovrà essere effettuata anche negli archivi ditta, dopo la consegna del CD del mese e prima di elaborare le paghe del mese successivo, per l'esatto riporto dei dati nel modello 770.

## **3.20.2 RICERCA MINIMI PER IRE/ADDIZIONALI/730**

Per effettuare e stampare a PC una ricerca dei minimi presenti nelle mappe relative all'IRE, addizionali e assistenza fiscale, è possibile effettuare la scelta Controllo minimi, presente in Archivi anno corrente $\rightarrow$ Utility $\rightarrow$ Controllo archivi.

## **3.20.3 LISTA DI CONTROLLO PER MINIMI**

Come già indicato il mese scorso, in seguito all'istituzione del flag per il riporto dei minimi in F24, abbiamo modificato il programma del controllo **per il riporto cumulativo dei minimi** nei prossimi mesi (novembre e dicembre) **nel modello F24**.

Il riporto verrà effettuato se:

- non presente il flag dei minimi
- l'importo cumulativo del versato è superiore a 1,03.

Per quanto riguarda i mesi precedenti, abbiamo fornito una lista per **l'inserimento manuale** da parte dell'Utente di tali minimi nella colonna Versato, che deve **essere eseguito prima dell'elaborazione delle paghe di questo mese,** per le addizionali relative all'anno precedente.

Ricordiamo che, il corretto inserimento dei dati relativi ai minimi, anche per le ditte che hanno il flag per il riporto mensile in F24, serve per il corretto riporto del dato in 770 il prossimo anno.

## **3.21. ITER DEL DIPENDENTE =>NUOVA FUNZIONE**

Da questo mese, è possibile gestire con la funzione "iter del dipendente" o dalla "gestione scadenzario" eventuali aumenti degli elementi paga.

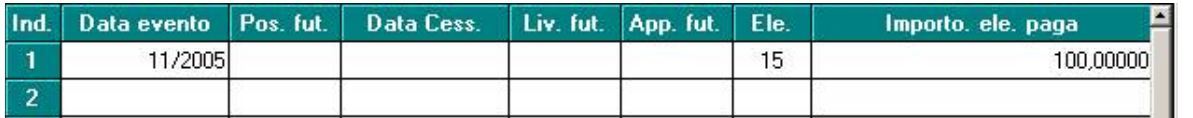

ATTENZIONE: potranno essere variati gli importi dei soli elementi "liberi", gli elementi a solo uso del Centro "elementi in verde" non potranno subire variazioni dall'Utente.

### **3.22. LAVORATORI NEOCOMUNITARI ED EXTRA COMUNITARI**

Abbiamo corretto la descrizione relativa alle opzioni L e S nella 7 videata dell'anagrafica dipendente, casella "Extracomun./Neocomun." e, per una maggiore comprensione, abbiamo variato la descrizione delle varie opzioni previste, mentre nessuna variazione è stata fatta al programma, il quale ha la medesima funzionalità di sempre.

Ricordiamo che il codice C000 esce nel DM10 solo se viene indicato un codice stato estero nella casella "*St. estero*" nella 1 videata e blank nella casella "*Extracomun./Neocomun*.", mentre gli altri codici vengono esposti nel DM10 in base all'opzione indicata nella casella "*Extracomun./Neocomun*.", indipendentemente se la casella "*St. estero*" e compilata o meno e indipendentemente dal codice stato estero indicato.

Esempio:

- se indicato lo stato estero 054 e opzione blank, nel DM esce il codice C000

- se indicato lo stato estero 054 e opzione 2, nel DM esce il codice ES00 (ESTONIA) - se indicato o meno lo stato estero 054 e opzione 5, nel DM esce il codice PL00 (POLONIA).

## **3.23. MATERNITA' OBBLIGATORIA**

E' stata sistemata l'anomalia per la quale, in caso di apprendista part time impiegato, l'indennità di maternità obbligatoria inps veniva calcolato su 26 giorni anziché su 31.

## **3.24. NUOVA UTILITY GESTIONE STAMPE**

Nel menù Utility a.c.– Aggiorna è presente la nuova opzione "Opzioni stampa ditte (10a Tab)". Tale utility ha lo scopo di variare a livello di studio le opzioni di stampa presenti nella 10 ^videata ditta. La videata risulta uguale a quella presente nell'anagrafica ditta ma con la possibilità di selezionare le ditte alle quali verranno applicate automaticamente le opzioni di stampa che si andranno a inserire. Si consiglia all'Utente di utilizzare con attenzione tale utility in quanto si andranno a perdere gli inserimenti effettuati in anagrafica ditta prima del lancio della stessa.

### **3.25. PARCELLAZIONE**

- □ Sia per le pro forme che per le parcelle è stata attivata la possibilità di esportare tali documenti in PDF.
- È stata sistemata l'anomalia che si presentava importando da "movimenti da paghe" in parcelle due ditte diverse (la seconda riportava anche i dati della prima).
- E' stata sistemata l'anomalia che si presentava in tabelle generali =>listini, in quanto se veniva messo il flag nella colonna "voce fissa" risultava visualizzabile solo al conferma.

#### **3.26. PIANO DEI CONTI**

#### **Sono state segnalate le seguenti anomalie:**

- □ in caso di suddivisone per campo speciale "CC" e spunta su "stampa suddivisa per campo speciale" la somma dei valori riportati sul "totale generale" e "generale+CCC" non risultava corretta. Tale anomalia è stata risolta.
- □ in caso di suddivisone per campo speciale "CC" e spunta su "stampa suddivisa per campo speciale" e se inseriti unicamente CCC in un singolo centro di costo i dati relativi a questo non venivano esposti. Tale anomalia è stata risolta.

### **3.27. PROGRAMMA FPC**

- E' stato riscontrato che nella procedura FPC anagrafica azienda, se inserito il "codice azienda assegnato dal fondo (campo 21)" il dato veniva troncato a 6 caratteri mentre il cometa ne assegna 7. Tale anomalia è stata risolta ora vengono accettati 7 caratteri.
- In fase di stampa "aderenti e totali scaricati" nel caso di inserimento di un nuovo aderente nella stampa la data inizio contribuzione veniva riportata in modo errato esempio invece di 01/09/2005 veniva riportato 00/00/0109.
- □ E' stato riscontrato che nel programma FPC, eseguendo l'importazione dei dati dalle paghe da un trimestre all'altro, i campi "fax" e "codice azienda" venivano sbiancati.

Ora nell' Import dati da procedura Paghe nella procedura FPC i campi ditta 21 e 37 della seconda tab non vengono sbiancati se compilati.

### **3.28. QUOTA MEDIA GIORNALIERA PER MALATTIE**

Per i dipendenti con paga mensilizzata è stato verificato che, nel caso di retribuzioni percepite al di sotto del minimale INPS, nel mese successivo la quota media giornaliera non era correttamente calcolata, in quanto non era maggiorata degli eventuali elementi aggiuntivi della retribuzione, quali straordinari o maggiorazioni. L'anomalia è stata sistemata.

### **3.29. REDDITO COMPL.PRESUNTO/IN AGGIUNTA/FIG. PRIMA CASA**

Ricordiamo che, se inseriti importi nei campi *Reddito complessivo presunto* o *Reddito in aggiunta*, nella 4^ videata dell'anagrafica dipendente, o *Reddito figurativo prima casa*, nello storico 239, i medesimi vengono utilizzati per il calcolo delle deduzioni. Non viene effettuato alcun controllo se il *Reddito complessivo presunto* è inferiore al campo storico 041 o se il *Reddito in aggiunta* è stato inserito negativo, pertanto in questi casi rimane a cura Utente la gestione della nota 17 della CUD in quanto non è previsto che il reddito presunto comunicato al datore di lavoro possa essere inferiore a quello prodotto presso lo stesso.

### **3.30. RETRIBUZIONE TFR PER EDILI**

E' stato variato il programma per il calcolo della retribuzione per TFR, in modo che nel caso in cui nel movimento le ore TFR risultino a zero, non venga riportato il solo importo della voce 196 "maggiorazione per riposi annui".

L'importo di tale voce continua a essere riportato nel caso in cui le ore TFR siano compilate.

### **3.31.1 STAMPA COSTI MENSILI**

#### **Sono state eseguite le seguenti implementazioni:**

- □ Sono stati raggruppati dal campo 59 ("Valorizzazioni accantonamenti") e successivi i dati relativi ai valori degli accantonamenti effettuati e i relativi contributi a carico ditta.
- Per la determinazione del "Costo Totale(1)" viene ora utilizzato il nuovo campo "Contr. su retr. Lorda al netto dei ratei" in sostituzione del campo "contributi su retribuzione"

### **3.31.2 STAMPA PROSPETTO ORE STRAORDINARIE (BPYS90L)**

Tale stampa nella procedura a PC ora esce per tutte le ditte (dopo il calcolo cedolino), mentre per la stampa al Centro esce solo se inserita l'apposita opzione "S" nella 10^ tab in anagrafica ditta.

### **3.31.3 STAMPA PROSPETTO CONTO INDIVIDUALE DEL MESE**

E' stato variato il conteggio per quanto riguarda il TFR, come segue: Retribuzione mensile lorda (quella della 5a videata dipendente) + rateo mensilità aggiuntive diviso 13,5 meno contributo di solidarietà 0,50% sul fap più rivalutazione del fondo al 31.12 anno precedente

### **3.31.4 STAMPA PROSPETTO TFR**

E' stato riscontrato che nella stampa prospetto TFR i totali generali della colonna "Tot.TFR AC" non combaciavano per effetto di errati arrotondamenti al totale dei singoli dipendenti sia nella stampa che nell'export in Excel. Tale anomalia è stata risolta.

### **3.31.5 STAMPA STUDI DI SETTORE**

E' stata inserita la possibilità di effettuare la "Stampa studi di settore" con gli archivi dell'anno corrente.

La stampa è presente sia nel menù Utility anno corrente che dopo il calcolo del cedolino.

#### **3.32. STORICI MESE (365) –IMPLEMENTEZIONI/SISTEMAZIONI**

Abbiamo previsto la possibilità di accedere all'icona 365, per la consultazione degli storici mesi precedenti, anche da movimento dipendente, sia in inserimento che in variazione.

- E' stata sistemata l'anomalia che si presentava in caso di cambio qualifica nel corso dell'anno 2004, in quanto venivano sommati i dati di entrambe le posizioni riportando quindi un cedolino errato.

### **3.33. SUPERAMENTO TETTO CONTRIBUTIVO**

Nel caso di superamento del tetto contributivo, "S" nell'apposita casella in anagrafica ditta, il programma non calcola più il conteggio dell'1% come previsto dalla circolare inps n. 166 del 21/12/2004.

Vi ricordiamo che i codici di recupero, nel DM10, vengono esposti a cessazione o a fine anno.

#### **3.34.1 ACCONTO IMPOSTA RIVALUTAZIONE TFR CON RIVALUTAZIONE PRESUNTA**

E' stata implementata la possibilità di calcolare, dalla stampa prospetto TFR, l'acconto per l'imposta sostitutiva sulla rivalutazione del TFR e trasferire tale acconto in anagrafica ditta.

Dalla stampa prospetto TFR se selezionata la spunta su "rivalutazione presunta, coeff. dic. AP", la quota del 90% del totale della colonna imposta 11% verrà inserito nella 9^ tab. anagrafica ditta -> tasto imposta TFR -> casella Acconto - Anno Corrente.

#### **Attenzione**:

- dopo aver scelto le ditte e confermato, esce il messaggio se si vuole o meno riportare il calcolo: rispondendo SI, i valori ricalcolati vanno a sovrapporsi a quanto già memorizzato nel bottone "*Imposta TFR*", campo Acconto => anno corrente; rispondendo NO si ottiene la stampa del prospetto ed i dati presente nello storico rimangono invariati.

 - l'utility è utile questo mese per le *ditte attuali* in quanto sia il calcolo che il riporto in F24 - tributi 1712 e 1250 - avviene in fase di elaborazione;

- *se risposto SI per le ditte con versamento posticipato*, il cliente deve poi variare manualmente anche l'eventuale campo del recupero e la tabella versamenti IRE, codici 1712 e 1250, in quanto caricati con le chiusure del mese di ottobre per il riporto in F24. Se non vengono effettuate le dovute variazioni, vengono errati F24 o calcolo del 1713, in quanto potrebbero essere discordanti.

### **3.34.2 VOCE 0429 ESPOSIZIONE ALIQUOTA**

In caso di acconti (cod. voce 0429) trova ora esposizione nel cedolino tra le voci TFR l'aliquota sulla quale viene calcolata la relativa imposta.

#### **4. GESTIONE EMENS**

### **4.1. ARGOMENTI / SISTEMAZIONI VARIE**

### **4.1.1 DITTE CON "S" MESE PRECEDENTE**

E' stato inserito un nuovo campo per identificare l'azienda gestita su mese precedente.

E' possibile cancellare la "S" per far rientrare la ditta nella mensilità corrente, ma non verranno cancellati o variati eventuali eventi inseriti: sarà cura Utente effettuarne la variazione.

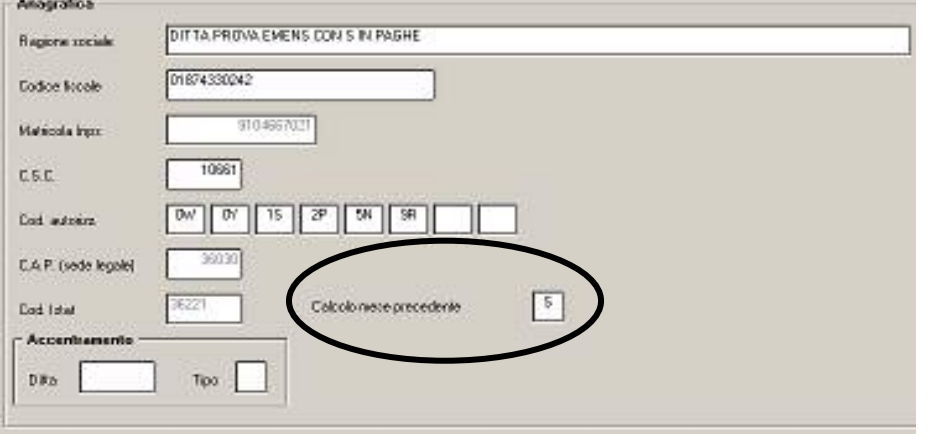

### **4.1.2 STAMPA STORICO EMENS**

Effettuando la stampa, se veniva selezionato un unico dipendente, bottone "Scegli dip.ti", venivano comunque riportati tutti i dipendenti presenti nella ditta. L'anomalia è stata risolta.

### **4.1.3 RICALCOLO AUTOMATICO EMENS CON "S" MESE PRECEDENTE**

E' stato riscontrato che effettuando il ricalcolo emens per le ditte gestite su mese precedente, dopo l'inserimento dei movimenti in caso di verifica della voce inserita risultavano gli ID del mese corrente anziché del mese precedente. L'anomalia è stata risolta.

### **5. ELABORAZIONE MENSILITA' AGGIUNTIVE SU PERSONAL COMPUTER**

E' presente nella procedura Paghe una utility che permette un calcolo anticipato della tredicesima mensilità, rendendosi quindi indipendenti dal periodo prestabilito dal Centro nel calendario delle elaborazioni. Tale procedura, risulta alternativa e non sostitutiva a quella standard. Questo significa che nulla cambia per coloro che intendono eseguire l'elaborazione della tredicesima mensilità con le consuete modalità e nei tempi stabiliti dal calendario.

Vediamo ora le caratteristiche principali e le modalità di utilizzo.

### **Caratteristiche principali**

- Può essere eseguita in qualsiasi momento, sia prima che dopo le paghe di novembre. I ratei mancanti al completamento del periodo di maturazione vengono proiettati con il rateo presente nel movimento.
- Non comporta nessuna trasmissione al Centro: l'elaborazione è locale.
- Può essere utilizzata solo per alcune ditte ad esempio per quelle che devono erogare la mensilità aggiuntiva entro una data prestabilita – mentre, per le altre, si può utilizzare il sistema tradizionale con l'invio al Centro.
- Permette di modificare tutti i parametri di determinazione della tredicesima: retribuzione, ratei maturati, ore in detrazione, somme aggiuntive, ecc.. **Tali modifiche, in ogni caso, dovranno essere ripetute anche negli archivi ufficiali del mese di riporto del cedolino (dicembre).**
- Produce la stampa di una distinta che riporta l'importo lordo, l'importo netto, l'importo corrisposto, data e firma di ricevuta oltre alla distinta dei soli netti per la banca.
- E' prevista la stampa del cedolino (non bollato), dei prospetti e dei riepiloghi contabili.
- Gli importi risultanti possono essere memorizzati per essere riportati automaticamente come acconti nei movimenti del mese di riporto nel cedolino (dicembre).
- E' prevista anche una stampa preventiva della situazione ratei/dati dello storico per controllo.
- Si può effettuare la stampa dell'F24 direttamente in studio.

### **Modalità di utilizzo**

- 1. Dalla sezione degli *Archivi anno corrente* selezionare la scelta *Mensilità aggiuntive su PC (no service).*
- 2. Si accede ad una nuova videata. Selezionare la mensilità aggiuntiva, in questo caso *tredicesima mensilità*.
- 3. Compare un *sottomenù* dove si può scegliere tra:
- A. *Stampa situazione ratei*: produce una stampa di controllo dove sono riportati i ratei presenti nello storico, le ore aggiuntive, le somme in detrazione, ecc.: è in pratica la stampa che produce solitamente il Centro non appena sono terminate le paghe di novembre.
- B. *Preparazione/proiezione/verifica dati*: dall'archivio ufficiale ne viene creato uno transitorio nel quale vengono riportati i parametri che determinano la tredicesima mensilità: dopo aver selezionato la ditta sono disponibili, per eventuali variazioni, tutti i dipendenti interessati. La fase è obbligatoria anche se non c'è nessuna variazione da apportare: quando compare l'elenco dei dipendenti, è sufficiente posizionarsi sul dipendente da variare e fare clic su *Modifica dipendente.*
- C. *Elaborazione e stampe*: viene eseguita l'elaborazione vera e propria al termine della quale viene proposta la scelta delle stampe che si desiderano effettuare: sono abilitate all'elaborazione solo le ditte precedentemente *preparate.* In uscita da questa funzione, viene chiesta la conferma per la memorizzazione dei netti ri-

sultanti come acconti da riportare nel cedolino ufficiale del mese evidenziato: è possibile sia modificare il mese, che rinunciare alla memorizzazione. Attenzione, in quest'ultima ipotesi, vengono cancellati, per la ditta in oggetto, eventuali importi precedentemente memorizzati.

D. *Stampa modello F24*: dopo aver eseguito la fase di *Elaborazione e stampa* e solo per le ditte di cui si è chiesta la memorizzazione dei netti può essere eseguita la stampa del modello F24 relativo alla mensilità aggiuntiva. Ricordiamo che per le ditte con versamento posticipato, il modello deve essere stampato dall'Utente. L'importo del 1001 risultante, sarà portato automaticamente in diminuzione sulle buste di dicembre – naturalmente se si è scelto di memorizzare gli acconti in questo mese. Nei movimenti di dicembre appariranno automaticamente le voci 0403 con il netto e 0899 con l'importo ire calcolato per il dipendente. La somma di questa ultima voce, determina l'ire da portare in detrazione nel modello F24.

Nella memorizzazione vista nel punto C, viene riportato anche il dato dell'Ire calcolata che in automatico sarà portata nei movimenti relativi al mese prestabilito e successivamente portata in detrazione dai versamenti di dicembre.

Nelle funzioni B e C del punto 3, è prevista la scelta di una singola ditta e non la selezione multipla e quindi l'Utente, a propria scelta può o prima *preparare* tutte le ditte interessate selezionandole una alla volta all'interno del punto B e quindi passare al punto C dove opererà in maniera analoga per *l'elaborazione/stampa* o per ogni singola azienda, eseguire la *preparazione* e di seguito *elaborazione/stampa*, alternando continuamente le funzioni B e C.

### **5.1.1 CREAZIONE SUPPORTI MAGNETICI PER BANCA**

Risulta possibile creare il supporto magnetico per la banca.

Dopo aver eseguito le operazioni sopra riportate, in elaborazione e stampe è presente la voce<br>⊟ Creazione supporti

#### Creazione supp. magnetico BANCA

Entrando, se impostato in anagrafica ditta la S per supporti magnetici, viene riportata la ditta e cliccando conferma il file, come per le paghe, viene creato il file nella cartella CPW (come da immagine).

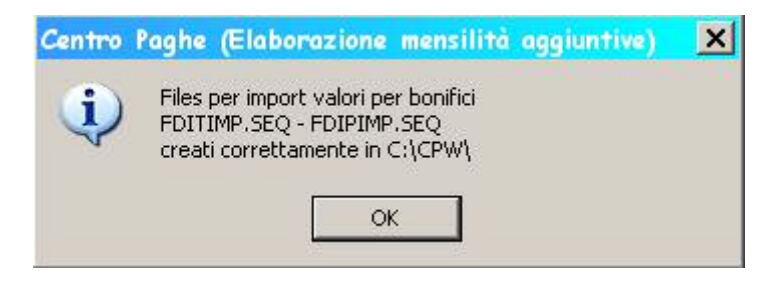

### **5.1.2 UTILITA'**

- □ Stampa acconti => per effettuare la stampa del file degli acconti, viene riportata la voce di acconto e la voce di Ire.
- Elimina dati per proiezione => è stata creata a seguito di un errore riscontrato negli anni scorsi per i nuovi assunti, in quanto venivano caricati tutti i dodici mesi, anziché quelli effettivi.

#### **5.1.3 CONSIDERAZIONI**

La preparazione dei dati per la tredicesima consiste, come già detto, nel copiare i dati presenti nel dipendente in un archivio transitorio nel quale possono essere modificati al solo fine dell'elaborazione della tredicesima e **pertanto tutte le variazioni fatte nell'ambito di questa procedura non sono riportate automaticamente negli archivi ufficiali,** dove dovranno eventualmente essere rifatte con le consuete modalità. Analogamente risultano ininfluenti, per il calcolo della tredicesima, eventuali variazioni fatte negli archivi ufficiali, dopo che è stata eseguita la fase di preparazione.

La proiezione dei mesi mancanti al completamento del periodo di maturazione, avviene solo per i ratei per i quali si considera come riferimento il rateo mensile del movimento, mentre relativamente a ore in detrazione, somme aggiuntive, e rateo Inps di maternità da recuperare (se previsto) vengono considerati i valori memorizzati nello storico sino al mese precedente e riportati nella mappa (disponibile al punto 3.B visto sopra) insieme agli altri dati. E' compito dell'Utente, eventualmente, proiettarli modificando gli stessi. Per rendere ulteriormente chiaro questo aspetto, sempre nella mappa in oggetto, viene evidenziato in rosso il mese fino al quale i dati sono *storici*.

Ricordiamo infine che nel caso di maternità obbligatoria nel corso dell'anno, in funzione del contratto applicato ci può essere o meno recupero di quanto già anticipato dall'Inps a titolo di rateo o addirittura, per alcuni contratti è necessario un intervento da parte dell'Utente. Una spiegazione più approfondita dell'argomento è contenuta nella consueta circolare relativa all'elaborazione della tredicesima dell'anno scorso e che verrà riproposta il prossimo mese.

*Attenzione: nel cedolino della tredicesima mensilità non vengono applicate le deduzioni e detrazioni d'imposta.* 

*ATTENZIONE: L'ULTIMA TRASMISSIONE CON LE PAGHE DA ELABORARE AL CENTRO, QUESTO MESE DEVE ESSERE EFFETTUATA, INDEROGABILMENTE, ALLE 12,30 DEL* 

### *13 DICEMBRE 2005.*

*Nella giornata del 16/12 saranno pronti gli archivi utili sia alle 13.me in service che alle paghe di dicembre.*

### **6. PROCEDURA MODELLO 770 P.C. – VERSIONE NOVEMBRE 2005**

### **6.1. UTILITY**

#### **6.1.1 SCARICO FILE MOVIMENTI PER PROCEDURA PARCELLE**

Da questo mese, risulta possibile effettuare l'import del totale quadri dal programma 770 al programma parcellazione.

I quadri vengono riportati in base al tipo di dichiarazione presente nel frontespizio del 770:

- □ se tipo semplificato: solo i quadri FR LD LA ST SX
- □ se tipo ordinario: tutti i quadri, compresi LD LA ST SX.

#### *da PROCEDURA 770*

- □ Utility.
- □ Scarico file movimenti per procedura PARCELLE.
- Nella griglia selezionare la/e ditta/e che si desidera portare nella procedura parcellazione.
- □ Confermare.

#### *da PROCEDURA PARCELLAZIONE*

- Digitare la password di accesso (per chi non l'ha ancora attivata contattare il proprio Centro Paghe).
- Verificare che il listino associato alla ditta contenga i codici dal 0070 al 0085, creati appositamente per i quadri 770.
- □ Utility.
- □ Import movimenti ditte da paghe.
- □ Nella griglia selezionare la/e ditta/e (vengono visualizzate solo le ditte selezionate precedentemente nella procedura 770).
- □ Confermare.

Procedere come di consueto nella creazione delle parcelle.

### **7. COEFFICIENTE RIVALUTAZIONE T.F.R.**

Vi riportiamo di seguito i coefficienti di rivalutazione, presenti nelle nostre tabelle, da applicare sulle indennità di fine rapporto:

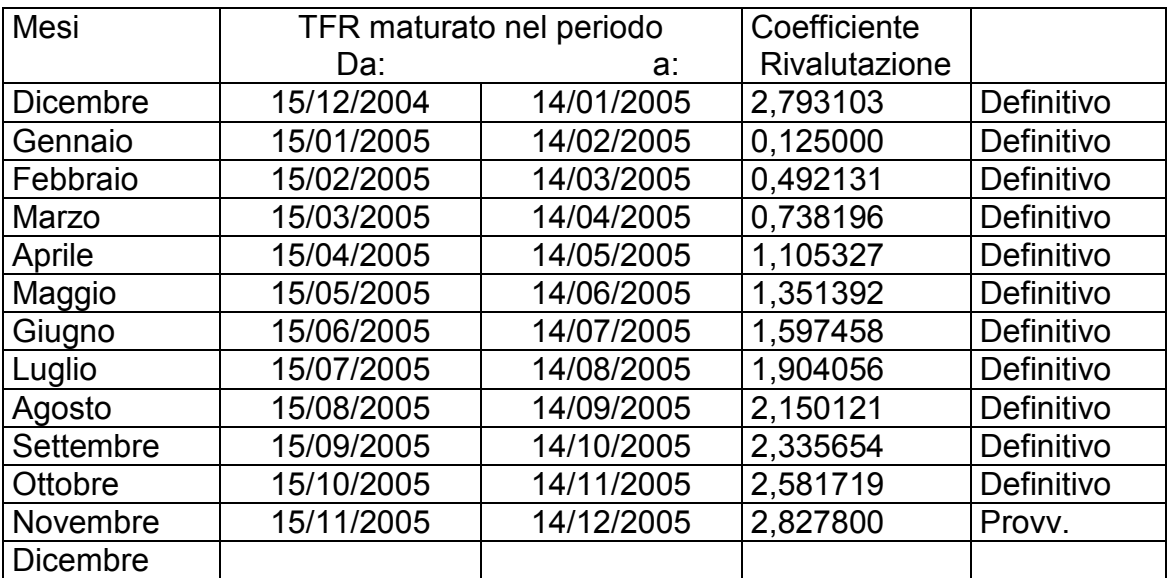

Sono evidenziate dalla dicitura "Provvisorio" le percentuali non ancora pubblicate ma calcolate dal Centro.